# **UNIVERZITA PARDUBICE**

# **FAKULTA EKONOMICKO-SPRÁVNÍ**

# **BAKALÁŘSKÁ PRÁCE**

**2023 Julia Bordejczuk**

**Univerzita Pardubice Fakulta ekonomicko-správní**

**Autorská ilustrovaná sbírka básní**

**Bakalářská práce**

**2023 Julia Bordejczuk**

Univerzita Pardubice Fakulta ekonomicko-správní Akademický rok: 2022/2023

# ZADÁNÍ BAKALÁŘSKÉ PRÁCE

(projektu, uměleckého díla, uměleckého výkonu)

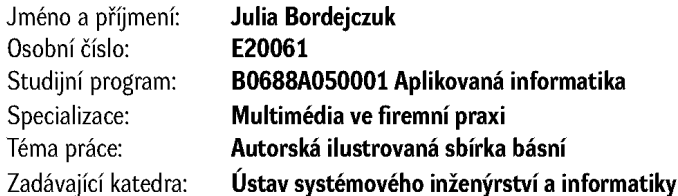

#### Zásady pro vypracování

Cílem práce je provést čtenáře tvorbou ilustrované knihy a jejími náležitostmi, jakými jsou například typografická pravidla v rámci tiskovin, vazba a typy a styl ilustrací a použití fotografie k dotváření a zachycení dojmů. A taktéž obeznámit s určitými vybranými technikami a stylem pro výsledný výstup, jímž je autorská ilustrovaná a fotografiemi doprovázená sbírka básní.

#### Osnova:

- Tvorba knihy a její náležitosti
- Ilustrace a jejich vhodné použití
- Techniky pro tvorbu ilustrací
- Typografie v tiskovinách
- Fotografie jako forma uměleckého vyjádření
- Vazba a papír

#### Rozsah pracovní zprávy: 35 stran Rozsah grafických prací: Forma zpracování bakalářské práce: tištěná/elektronická

Seznam doporučené literatury:

SALTZ, lna, Základy typografie - 100 principů pro práci s písmem. Slovart, 2010. ISBN 978-80-7391-404-2. BERAN, Vladimír, typografický manuál. Grafické studio Kafka design, 2012. ISBN 978-80-260-7606-3. AMBROSSEG., HARRIS P.: Grafický design: Tisk a dokončující práce, Computer Press, 2011. ISBN 978-80-251-2968-5 SEJKOT, Roman a Václav HLAVÁČ. Kniha fotografie: od fotogramu k výpočetní fotografii. Praha: Česká technika – nakladatelství ČVUT, 2017. ISBN 978-80-01-06081-0. Chrám plný květů: výběr ze tří staletí japonských haiku. V Praze: DharmaGaia, 2011. ISBN 978-80-7436-015-2.

Vedoucí bakalářské práce: Mgr. Pavel Sedlák, Ph.D. Ústav systémového inženýrství a informatiky

LS.

Datum zadání bakalářské práce: 1. září 2022 Termín odevzdání bakalářské práce: 30. dubna 2023

prof. Ing. Jan Stejskal, Ph.D. v.r. děkan

RNDr. Ing. Oldřich Horák, Ph.D. v.r. vedoucí ústavu

V Pardubicích dne 1. září 2022

#### Prohlašuji:

Práci s názvem Autorská ilustrovaná sbírka básní jsem vypracoval samostatně. Veškeré literární prameny a informace, které jsem v práci využil, jsou uvedeny v seznamu použité literatury.

Byl jsem seznámen s tím, že se na moji práci vztahují práva a povinnosti vyplývající ze zákona č. 121/2000 Sb., o právu autorském, o právech souvisejících s právem autorským a o změně některých zákonů (autorský zákon), ve znění pozdějších předpisů, zejména se skutečností, že Univerzita Pardubice má právo na uzavření licenční smlouvy o užití této práce jako školního díla podle § 60 odst. 1 autorského zákona, a s tím, že pokud dojde k užití této práce mnou nebo bude poskytnuta licence o užití jinému subjektu, je Univerzita Pardubice oprávněna ode mne požadovat přiměřený příspěvek na úhradu nákladů, které na vytvoření díla vynaložila, a to podle okolností až do jejich skutečné výše.

Beru na vědomí, že v souladu s § 47b zákona č. 111/1998 Sb., o vysokých školách a o změně a doplnění dalších zákonů (zákon o vysokých školách), ve znění pozdějších předpisů, a směrnicí Univerzity Pardubice č. 7/2019 Pravidla pro odevzdávání, zveřejňování a formální úpravu závěrečných prací, ve znění pozdějších dodatků, bude práce zveřejněna prostřednictvím Digitální knihovny Univerzity Pardubice.

V Pardubicích dne Julia Bordejczuk v.r.

## **PODĚKOVÁNÍ**

Chci vyjádřit nesmírný vděk mé blízké kamarádce Hanče, která mi byla během celého procesu tvorby velikou oporou a zároveň inspirací.

Děkuji rovněž rodičům, bratrovi a doktorovi, kteří mě po celou dobu psaní udržovali na přijatelných pozitivních hodnotách hladiny mentálního zdraví.

V neposlední řadě vedoucímu mé bakalářské práce, jímž je Mgr. Pavel Sedlák, Ph.D. Zvláštní poděkování patří mým kolegům z oboru: Tomášovi, Karolíně, Tomášovi a Josefovi a nesmím opomenout ani pana Musila z firmy *IC print s.r.o*. který mi umožnil výstup osobně realizovat.

### **ANOTACE**

Bakalářská práce se zabývá problematikou tvorby autorské knihy, přípravy, tvorby a úpravy textového a obrazového obsahu, návrh a kompletace konečného řešení a rovněž vazbu a papír. Práce popisuje jednotlivé složky knihy a v šesté kapitole je popsána tvorba autorské ilustrované sbírky básní – *Memento*.

## **KLÍČOVÁ SLOVA**

Kniha, ilustrace, fotografie, papír, obsah, tisk, dokument, písmo, obálka, autor, báseň, font, publikace, layout, prvek, tvorba

### **TITLE**

Author's illustrated collection of poems

### **ANNOTATION**

Bachelor's Thesis deals with creating an author's book and its preparation, creation and editing of textual content and visual elements, design and final solution of typesetting and graphic editing, and binding and paper. The thesis describes the individual components of the book, and the sixth chapter defines the creation of the author's illustrated collection of poems – *Memento*.

### **KEYWORDS**

Book, illustration, photo, paper, content, print, document, font, cover, author, poem, font, publication, layout, element, creation

### **OBSAH**

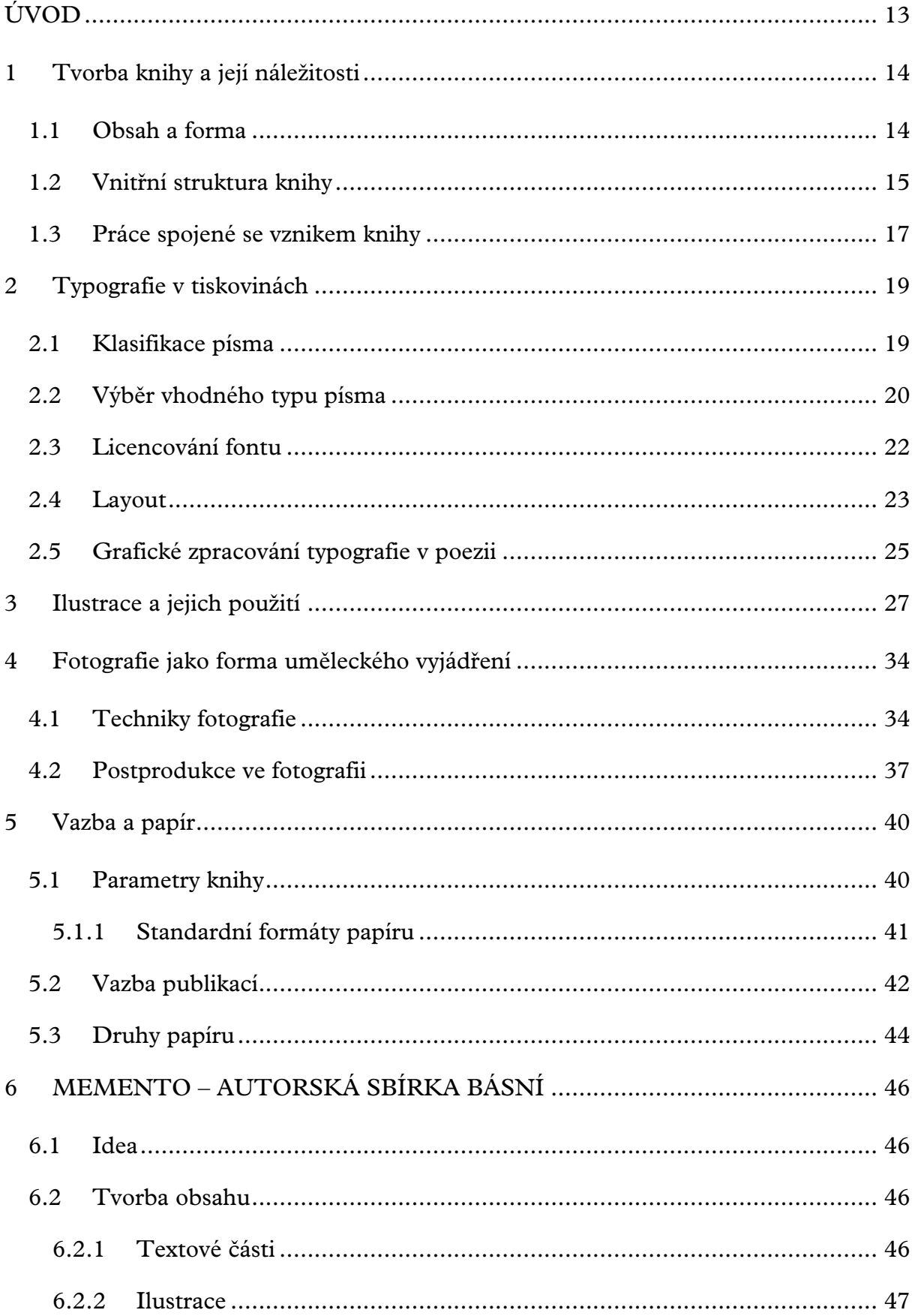

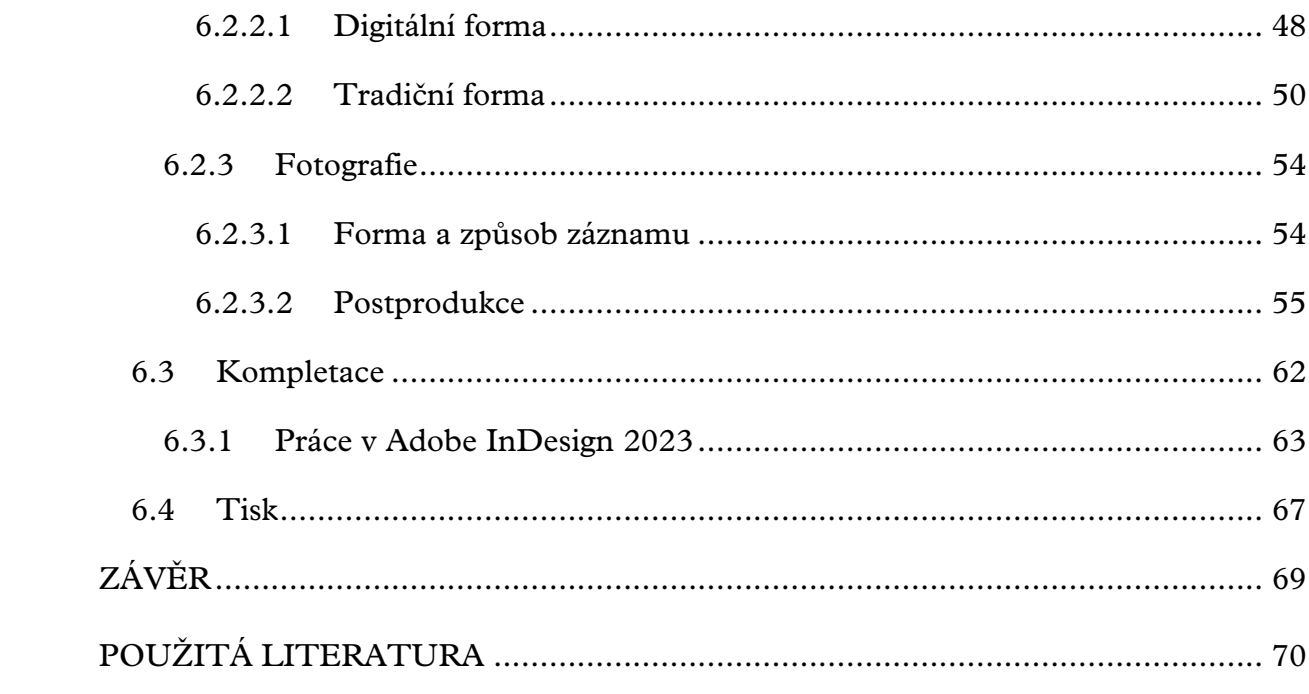

# **SEZNAM OBRÁZKŮ**

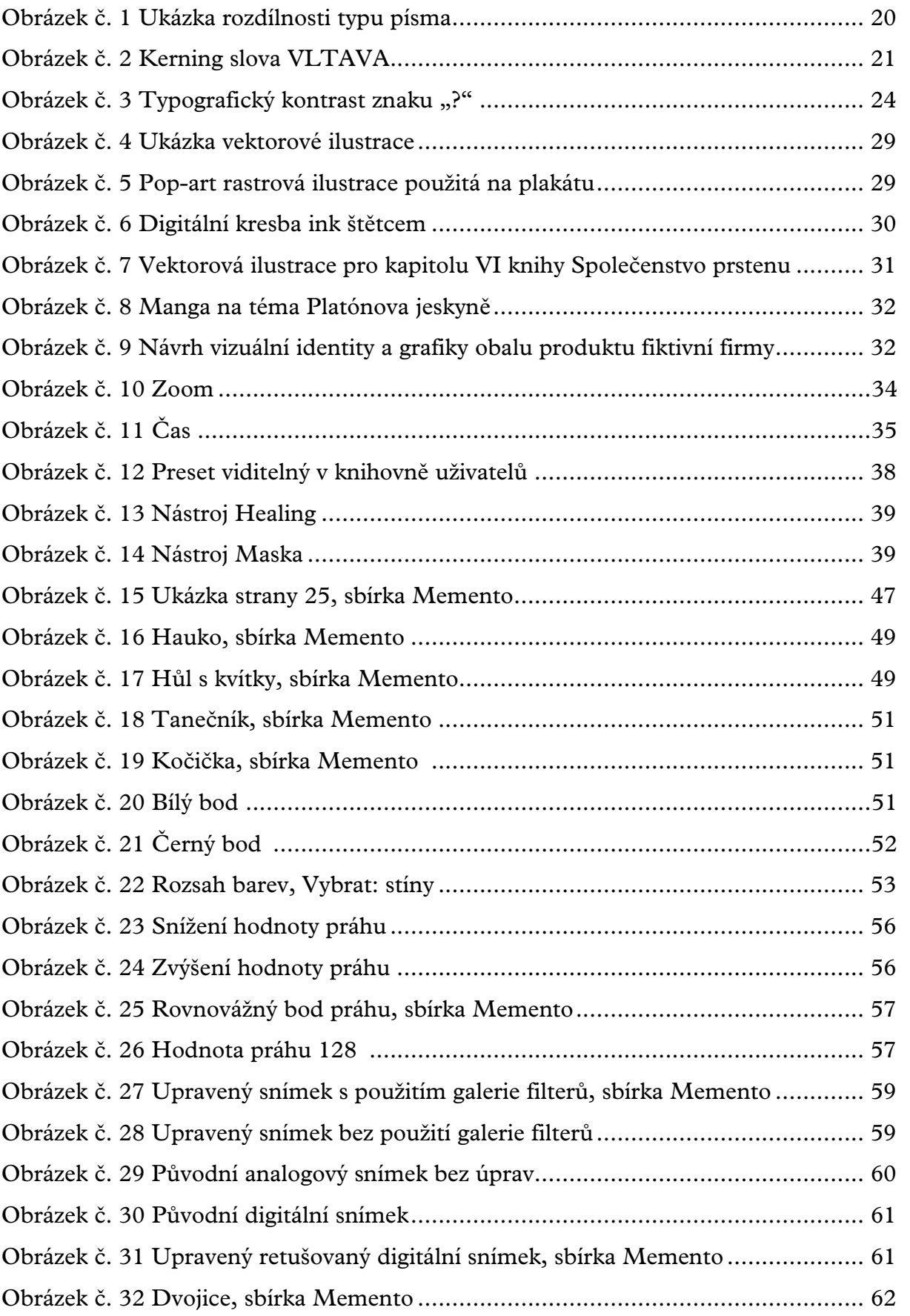

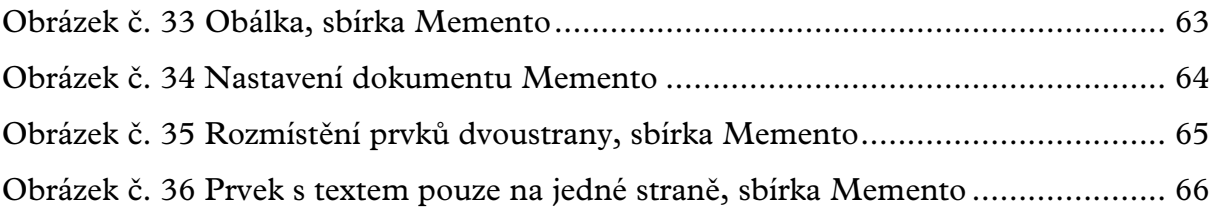

### **SEZNAM TABULEK**

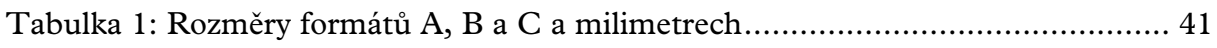

### **SEZNAM ZKRATEK A ZNAČEK**

- PDF Portable Document Format
- ISO světelná citlivost stanovená International Organization for Standardization
- PSD přípona souboru dokumentu tvořeného v programu *Adobe Photoshop 2023*
- ISBN International Standard Book Numer
- Sb Sbírka zákonů
- PNG Portable Network Graphics
- SVG Scalable Vector Graphics
- VFX Visual effects
- CCD charge-coupled device
- UV Ultraviolet
- RAW bezztrátový formát pro zpracování digitálních fotografických snímků
- JPEG Joint Photographic Experts Group
- FSC Forest Stewardship Council
- SRA Supplementary Raw Format A
- PUR polyuretan
- LWC Light Weight Coated
- USB Universal Serial Bus
- DPI Dots per Inch

### <span id="page-12-0"></span>**ÚVOD**

Proces tvorby knihy je pro každého autora individuální. Lišit se může žánrem, účelem, vzhledem, obsahem, zpracováním a pokračovat lze téměř do nekonečna. Jednotlivé tvůrčí procesy však spojují určité milníky, po jejichž dosažení se kniha postupně uceluje, transformuje, a hlavně přibližuje konečnému výsledku ku spokojenosti autora. (Pecina, 2017).

Bakalářská práce nabízí rozpis kroků, jimiž si člověk rozhodnutý autorskou knihu vytvořit prochází a nabízí přehled nebo postup pro nalezení jejich možných řešení.

Obsahem knihy může být samotný psaný text, ať už prozaické či poetické povahy, který je možné ozdobit a dotvořit pomocí použití ilustrací či fotografií, tvořící jakýsi most mezi autorem a čtenáři pro bližší pochopení psaného textu či představují další způsob jeho samotného zachycení (Pecina, 2017).

Tyto složky jsou jednotlivě rozepsány do kapitol a poskytují vodivé linky během fází prostupujícími tvorbou knihy.

Práce rovněž poskytuje vhled přímo do tvorby autorské ilustrované a fotografiemi doprovázené básnické sbírky s názvem *Memento*, jež je rozepsána v kapitole 6 a provází čtenáře skrze jednotlivé kroky, jimiž jsou: idea, tvorba obsahu a příprava ke konečnému zpracování, kompletace a tisk. Autor vychází ze zkušeností, které nabyl během tvorby svého díla a popisuje postup práce spolu s uváděním specifikací použitých nástrojů k realizaci jednotlivých kroků. Zároveň objasňuje problematiku individuálních částí a odkazuje na předešlé kapitoly, ve kterých rozepsána.

### <span id="page-13-0"></span>**1 TVORBA KNIHY A JEJÍ NÁLEŽITOSTI**

Kniha jakožto komplexní dílo je tvořena složkou **vnitřní** a **vnější**. Vnitřní část je tvořena obsahem, tedy autorským textem, doprovodnými ilustracemi či fotografiemi, sázenými do srozumitelného logického celku o dané vnitřní struktuře a části vnější, jenž působí na čtenáře navenek, tedy svázání do příslušné vazby ohraničené obálkou (Blažek, 2020).

#### <span id="page-13-1"></span>**1.1 Obsah a forma**

Obsah a forma tvoří v literární oblasti nerozdělitelnou dvojici. Forma obohacuje obsahový text o způsob uspořádání, výraz a celkový dojem. Tato problematika je často spjata s tvorbou knižní obálky, jelikož vzhled obálky je úměrně spjat s mírou očekávání obsahu. Je nutné uvažovat nad potřebami a zájmy vybrané cílové skupiny a budovat správná či chtěná očekávání vzhledem k publiku. Míra očekávání úměrně zvyšuje či snižuje zážitek spojen se čtením a pocitové hodnocení čtenáře (Pecina, 2017).

Kniha krom funkce vzdělávací či kratochvilní plní funkci reprezentativní. Je tedy nutné ke zmíněnému aspektu přihlížet během kreativního procesu zhotovení konečného návrhu přední strany a taktéž hřbetu. Nevhodně zvolený font, motiv a styl ilustrace či barva mohou být z komerčního hlediska fatální chybou vedoucí k neúspěchu nebo k nesplnění předem stanovených cílů nakladatelství. Rovněž není vhodné podléhat aktuálním trendům, jelikož jsou knihy vydávány zpravidla se záměrem dlouhodobého horizontu působnosti (Pecina, 2017).

Pokud se nakladatel rozhodne odklonit od komerčního mainstreamu a vydat knihu autorskou s uměleckým záměrem, není nutné formu ani obsah přizpůsobovat většinové preferenci. Je možné využít netradiční či v některých případech avantgardní layout a působit expresivně vůči čtenáři. Tvorba obálky může ale i nemusí být odrazem autora či daného obsahu a nemusí se shodovat s aktuální tržní poptávkou. Například o čistě typografické knižní obálky neprojevují čtenáři obdobný zájem jako vůči ilustrované nebo kombinované formě. Pokud je typografická přední strana komerčně úspěšná, grafický designer pouze dotvoří již skvěle zvolená slova či fráze z dílny copywritera, editora anebo přímo autora díla (Pecina, 2017).

Typografická úprava má být adekvátní obsahu, cílem je nalézt vzájemnou harmonii mezi vyzněním grafické úpravy a zamýšleným vyzněním celé knihy. Obsah grafik neilustruje ale doplňuje, nabízí mu rozšíření o vizuální i pocitovou stránku. Tvoří celkový dojem, náladu a určitou atmosféru, podobně jako hudební podklad filmu (Pecina, 2017).

Práce na knižní grafice by ideálně měla začít tím, že si pověřený grafik nejdříve knihu přečte a zvolí vhodný formát a materiály. Čas věnovaný čtení však není hrazen a materiály spolu s formátem jsou stanoveny nakladatelem. Nezbývá tedy nic jiného než za pomocí anotace či pracovní verze rukopisu navrhnout obálku. V případě autorské knihy je sice obsah dobře znám, ale jakožto zadavatel i tvůrce v jedné osobě zhotovení standardní komerčně úspěšné obálky často není proveditelné již z principu, že tvůrce postrádá jakékoliv ambice týkající se komerčního úspěchu a dílo tvoří z důvodu osobního naplnění, seberealizace, jako výraz sebe sama či zkrátka pro radost a lásku k dané specializaci či odvětví. Obálky tedy bývají experimentální, typografické, rozlétané a plné osobité volnosti. Jde o autorské projekty na hranici volného umění a ke svému vzniku používají prostředky grafického designu. Pro uměleckou produkci žádné neměnné zákonitosti neplatí, samotná povaha umění je nepřipouští (Pecina, 2017).

#### <span id="page-14-0"></span>**1.2 Vnitřní struktura knihy**

Vývoj obsahu vnitřního uspořádání knihy trvalo několik staletí, než byla ustanovena dnešní podoba struktury. Celistvá standardizovaná podoba přispívá k přehlednosti knihy a usnadňuje tak čtenáři orientaci v knize. Vnitřní části knihy lze rozdělit na **vstupní stránky**, **vlastní obsah** a **závěrečnou část.** Kniha obsahuje zpravidla *vakát*, *signet* s vročením a místem vydání, *patitul* či titul, *frontispis*, *dedikaci*, stránky spojené s informacemi ohledně *copyrights*, obsah a *technickou tiráž*, pořadí a strukturu lze však obměnit dle potřeby dané publikace, kdy hlavními prvky **vstupních stránek** jsou *signet*, *patitul*, *frontispis*, *hlavní titul*, *dedikace* a *impersum*, ve **vlastní obsahové části** krom autorského textu rovněž *předmluva* a *doslov*, **závěrečnou část** pak tvoří *obsah*, *rejstřík*, *slovníček pojmů* a *technická tiráž*. Při práci se strukturou knihy je nutné dbát na pravidlo – důležité části knihy vždy začínají na straně liché (Pecina, 2017).

**Vakátem** se rozumí nepotištěné strany, **signet** je označení pro stranu s logem daného nakladatelství, **patitul** značí zjednodušené zpracování *titulního listu*, ve kterém je možné vynechat jméno autora – patitul je dnes častěji používán pro začátek knihy a může být spolu s dříve zmíněným uvedeno jméno či logo nakladatelství, rok vydání či název edice.

**Frontispis** označuje stranu s podobiznou autora, v současné době je spíše nahrazen vakátem, po němž následuje **titulní list** se jmény autorů, editorů, překladatele, celý titul a je rovněž jako v případě podtitulu možné zahrnout údaje o nakladatelství. Dále na sudé straně knihy je k nalezení **strana s copyrights** – *impersum*, jež obsahuje jména autora, ilustrátora, fotografa, překladatele, vydavatele, informace o grantech a identifikační kód *ISBN,* nacházející se na posledním řádku (Blažek, 2020).

**Dedikace** neboli věnování představuje nepovinnou složku knihy a tvoří jej nejčastěji jeden či dva řádky textu, umístěné na samostatnou stranu (Pecina, 2017).

**Hlavní část** knihy s vlastním obsahem autora lze uvést **předmluvou** formou poznámek k novému vydání knihy, vyjádření myšlenek spojených s tvorbou knihy nebo uvedení čtenáře do kontextu autorova života. Obsah je dále členěn do ucelených **kapitol**, **částí** nebo **dílů** označenými jménem, číslem či obojím na liché nebo samostatné straně knihy. Vlastní obsah lze zakončit **doslovem**, **redakční** nebo **překladatelskou poznámkou** anebo **dedikací**, pokud nebyla obsažena dříve (Blažek, 2020).

**Závěrečné strany** nejsou tvořeny dle ustáleného pořadí a můžou obsahovat krom výše uvedeného *seznam literatury* nebo *poznámkový aparát*. Rovněž je možné část sázet menším stupněm písma než, jaký je obsažen v části obsahové, která je sázena jedním stupněm písma pro zachování celistvosti, ale je možné použít jiný řez a stupeň v případě, že se jedná o záměr autora (Blažek, 2020).

**Obsah** slouží jako navigační prvek, podoba obsahu se liší od druhu publikace, kdy odborná literatura vyžaduje rozsáhlý zanořený rozpis přes mnoho stran, zatímco poezie využívá pouze soupis básní s odkazy na jejich stránkový výskyt v knize. Obsah je pro přehlednost často zjednodušován na 2 až 3 úrovně, v případě beletrie je obsah někdy tvořen pouze 3 nebo 4 oddíly. Existují knihy, které nemusí obsah zahrnovat, jelikož nejsou nikterak rozčleněny nebo jsou jednotlivé kapitoly bezobsažné – *kapitola první, druhá, třetí* a text nijak konkrétněji neupřesňuje obsah kapitol a neslouží tak jako užitečný navigační prvek, který publikaci zpřehlední, ba naopak (Pecina, 2017).

**Rejstřík, glosář, soupis vyobrazení** či **slovníček pojmů** patří k *pořadové sazbě*, kdy jsou jednotlivé prvky uspořádány do přehledného pořadí ve sloupcích nebo pod sebe. Nejčlenitější z uvedených je **rejstřík**, jenž je složen jako *jmenný, věcný* či *místní,* a především v odborných knihách nebo rozsáhlých dílech zabírá značné množství stran.

Doporučenou úpravou sazby je zvolit menší písmo a text uspořádat do několika sloupců o vícero úrovní zarovnané na levý praporek bez dělení slov. Jednotlivé úrovně lze odlišit pomocí stupně odsazení (Pecina, 2017).

**Tiráž** tvoří poslední potištěnou stranu knihy a je vyžadována zákonem o periodických (č. 46/2000 Sb.) i neperiodických publikací (č. 37/1995 Sb.) (Blažek, 2020).

**Tiráž** obsahuje název a podtitul díla, jméno autora, editora, odpovědného redaktora, korektora, grafika, sazeče, autora obálky, fotografa, překladatele s uvedeným původním názvem knihy a původním vydavatelem, název použitého písma, název spolu s adresou vydavatele, rok vydání, řadové číslo vydání nebo edice, označení nositele autorských práv a kód ISBN (Blažek, 2020). Limitované výtisky mohou obsahovat rovněž vepsané číslo daného výtisku formou 5/20 s případným podpisem autora dle vlastních preferencí či požadavku čtenáře. Rovněž lze uvézt i typ použitého papíru (Pecina, 2017).

Navigačním prvkem je i **paginace** neboli stránkování, kdy jsou ve vhodném programu pomocí *nanesení zástupného znaku* textového pole dané stránky číslovány přiřazením upravených vzorových stran na obsahové stránky dokumentu. Zástupný znak je umístěn do nové vrstvy, jenž překrývá vrstvy spodní, tento krok zabraňuje překrytí číslovky, znak je rovněž umístěn mimo sazební obrazec, umístění znaku je možné provést individuálně například v případě dětských ilustrovaných knih. Paginace není zpravidla aplikována na úvodní strany dokumentu, vakáty ani tiráž, taktéž v případě ilustrací v dokumentu, jenž vyplňují celou stranu či její značnou část. **Záhlaví** a **zápatí** slouží rovněž jako navigační prvek pro snadnou orientaci v rozsáhlejších publikacích a je možné je vizuálně oddělit použitím barev pro jednotlivé kapitoly, oddíly nebo témata (Blažek, 2020).

#### <span id="page-16-0"></span>**1.3 Práce spojené se vznikem knihy**

Vznik knihy je spojen s danými činnostmi a k nim přiřazené odpovědné osoby o své roli. Role jsou odlišeny dle procesu tvorby knihy "za kulisou" a mezi tvůrce, jež přímo zasahují do zhotoveného obsahu knihy jsou řazeny role **grafika**, **sazeče**, **korektora** a **redaktora** (Pointa.cz, 2018).

Grafikův úkol je návrh vizuální stránky knihy – obálka, návrh celé sazby a rovněž se podílí na nastavení parametrů knihy pro její zhotovení. Veškeré materiály jsou před sazečskými pracemi přehledně zkompletovány. Tisková data obálky jsou odeslána ve standardním formátu *PDF* (Pointa.cz, 2018).

Sazečské práce spočívají v realizaci grafických návrhů, tedy rozmístění textu či obrázků do stanovených rámečků dle celkového layoutu grafikem určeném, rovněž zanáší korektury do textového obsahu a podílí se na přípravě finálních podkladů k tisku ve formátu *PDF*. Zatímco grafik nejčastěji spolupracuje s tvůrci vizuálního obsahu, sazeč spolupracuje s korektorem (Pointa.cz, 2018).

Korektorova práce tkví ve vyznačení gramatických, pravopisných a typografických chyb. Chyby jsou vyznačovány v tištěné či digitální formě – *PDF*. Textový obsah knihy prochází čtyřmi fázemi: **přípravná fáze, první čtení, druhé čtení** a **korektura sazby**. Během **přípravné fáze** je text upraven odstraněním dvojitých mezer, nahrazení nesprávně použitých znaků, změna stylů a dalších prací vykonatelných pomocí softwarových příkazů. **První** a **druhé čtení** slouží k opravě chyb a vyznačení textu komentářem pro ujasnění záměru autora. Korektura sazby probíhá po vytištění v podobě knihy a jsou opraveny chyby vzniklé sazbou typu jednoznaky, osamocené poslední řádky a další chyby, které je třeba před finálním tiskem opravit (Pointa.cz, 2019).

Redaktor reviduje rukopis, komunikuje tak přímo s autorem, aby textová forma nabyla co nejlepší podoby, text zrediguje (přepíše) a stylisticky jej upraví. Zároveň dohlíží na logické návaznosti, dynamiku dějového plynutí textu a faktickou stránku knihy. Redaktor navrhuje celkové vypuštění či doplnění určitých pasáží, k textu přistupuje s nadhledem a tvoří tak důležitou součást procesu realizace knihy (Pointa.cz, 2019).

Následuje již jen komunikace grafika či sazeče s tiskárnou, která před přijetím dat projednala možnosti a formát tisku dle stanovených parametrů podrobněji rozepsaných v kapitole 5.1 a kniha je připravena k umístění na regály knihkupectví a poličky čtenářů, kteří si dílo zakoupí (Tiskovyexpress.cz, 2019).

### <span id="page-18-0"></span>**2 TYPOGRAFIE V TISKOVINÁCH**

Písmo zejména o knize řekne mnohé – zdali je uzpůsobena rychlým čtenářům, cílí na mladistvé, drží se klasického ověřeného vzhledu či odkazuje na předchozí vydání atd. Příběhů je možno vyprávět stovky ne-li tisíce, nejdůležitějším aspektem však vždy zůstává čitelnost znaků, optická srozumitelnost sazby a přirozená vizuální diverzifikace. (Blažek, 2020).

#### <span id="page-18-1"></span>**2.1 Klasifikace písma**

Písmo má za úkol vést oko čtenáře, sloužit mu jako pomocná hůl při chůzi do strmého kopce. Zejména u delších textů je mnohem větší výzvou čtenáře neunavit a nezahltit. V těchto případech je vhodné zvolit písmo **serifové**. Serify neboli patky jsou zakončení tahů písmen. Slouží jako napojení mezi druhem písma a utvářejí specifický charakter fontu (Beran, 2012). Serifové písmo je o poznání starší než písmo bezpatkové. Přičemž není přesně znám jeho původ, však některé teorie ukazují na možnou spojitost se středověkými skriptoriemi, jelikož písaři zanechávali drobná zakončení za svými tahy při použití inkoustu (Adobe.com, 2023). Autor Edward M. Catich ve své knize *The origin of the serif* publikované v roce 1968 například uvádí, že původ serifů sahá až do starověkého Říma kvůli výskytu patek v nadpisech (Herrmann, 2015).

Písmo s sebou nese historický kontext, atmosféru dané doby a jakýsi odraz minulosti. Působnost písma lze tedy přiřadit době vzniku, jelikož historický kontext použití písma má dopad na jeho celkovou působnost. Tradiční **serifová** či historická písma působí moudře, důstojně a rozvážně, zatímco písma geometrického rázu, nejčastěji **bezserifová** neboli **sans serif** zrcadlí revoluční moderní pojetí stylu školy *Bauhaus*. Čtenářova interpretace písma a celkové porozumění tvoří nejdůležitější aspekt při práci s písmem (Saltz, 2010).

Dalšími typy písma jsou **ručně psaná** neboli **script**, tedy volně psaná písma, zachycující dynamický rukopis autora. Výtvarná hodnota a proměnlivost tloušťky tahů se vyjímá při tvorbě osobních tiskovin. **Kaligrafická písma** disponují obdobnými vlastnostmi, působí kultivovaně, osobitě a jejich forma je odvozena plochou šikmou polohou pera vůči účaří (vodorovná dotažnice písmové osnovy) rovněž rozdílnou tloušťkou tahů (Beran 2012).

**Lomená písma** – *blackletters* gotického původu jsou typická dominantními lomenými tahy, komplikovanými verzálkami a výrazně diferencovanými tloušťkami tahů. Dále lze rozlišovat **písmo zdobné** vycházejících z různých druhů písem a historických epoch, podléhá módě a text svou různorodostí a dekorativností zpestřují (Beran, 2012).

Rozdíly mezi serifovým, bezserifovým, script a lomeným písmem lze pozorovat na obrázku č. 1 na náhodně zvoleném slovu *dynastie*. Použitými písmy byly *Source Serif Variable*, *Roc Grotesk*, *P22 Casual Script Pro* a *Cabazon* z galerie Adobe Fonts.

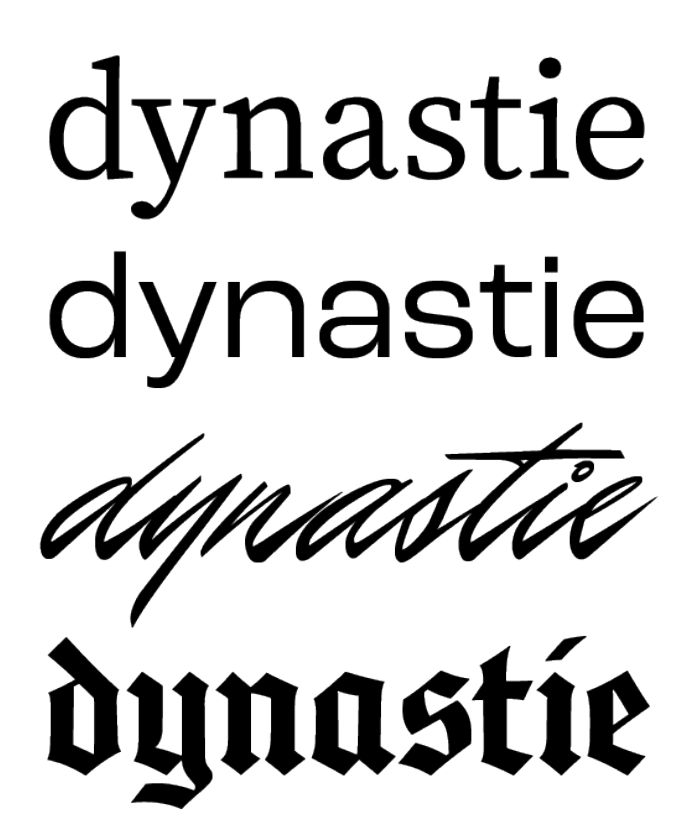

<span id="page-19-1"></span>Obrázek č. 1 Ukázka rozdílnosti typu písma Zdroj: Vlastní tvorba, 2023

### <span id="page-19-0"></span>**2.2 Výběr vhodného typu písma**

K výběru vhodného fontu je nutné přistupovat s obezřetností, všímat si všech detailů, ačkoliv se nezdají důležité, a mít představu, která písmena jsou pro dílo nejstěžejnější, jelikož jsou v textu značně frekventovaná. Každý font rovněž nese svůj příběh, náladu, a sdělovací styl. Výběrem vhodného fontu se rozumí rovněž přihlížet k počtu nabízených řezů a zdali jsou dostatečně různorodými. Mezi standardní řezy patří *regular*, *bold* a *light* (Blažek, 2020).

Dalším faktorem je *spacing*, tedy mezery mezi jednotlivými znaky a taktéž *kerning*, jehož pole působnosti činí vyrovnání optické váhy a vzdálenosti přímo mezi určitými druhy písmen, vhodným příkladem by byl vztah znaků A a V viz obrázek č. 2 poukazující na problematické slovo VLTAVA, kdy v ukázce je řezem *Plantin MT Pro* text upraven, zatímco řezem *Times New Roman* je text ponechán bez úprav (Blažek, 2020).

Kerning přihlíží k optické rovnováze negativního prostoru, dojem z písma působí uceleně a slouží k zachycení celkovému dojmu zvoleného textu. Snadno je tedy možné pomocí kerningu prvek textu přetvořit v prvek obrazový tím, že je výrazně snížena vzdálenost mezi znaky či v opačném případě rozšířením vzdálenosti z textového prvku vytvořit vzor. Kerning pracuje s negativním prostorem, kdy platí, že prostor vyhrazený pro jednotlivé znaky (tedy pozitivní plochy) se rovná prostoru mimo písmo, jenž tvoří vzdálenost mezi jednotlivými znaky, tedy negativní plochy (Blažek, 2020).

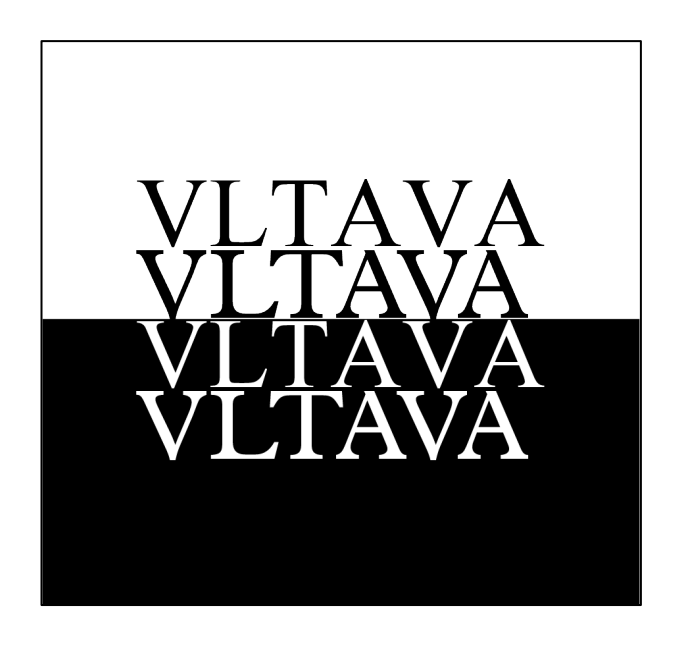

<span id="page-20-0"></span>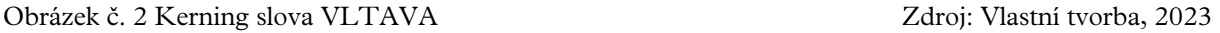

Optická váha znaků je dána tvarem, tloušťkou, typem, výplní, barvou, prostorem mezi znaky a celkovým rozložením znaků v daném prostoru. Harmonicky vyvážené znaky tvoří konzistentní plochu, netíží oko a jsou snadno čitelným prvkem v dané kompozici (Saltz, 2010).

Sazba knihy podléhá standardním požadavkům na velikost písma v daných žánrech publikace – pro dětské knihy velikost 12 až 16 bodů, beletrie 11 až 12 bodů. Proklad písma je standardizován na 130–140 % jenž tvoří mezery mezi jednotlivými řádky textu. Dále je možné ponechat či automaticky nevytvářet ligatury (Blažek, 2020).

### <span id="page-21-0"></span>**2.3 Licencování fontu**

Pořízení fontu pro komerční, profesionální nebo osobní účely lze pomocí zakoupení licence, některé fonty nabízí rovněž možnost používání zdarma a bez omezení. Rozšířené fonty hojně využívané v korporátní sféře mohou být více restriktivní a jejich licence tvoří nákladnou položku (Blažek, 2020).

Jednotlivé licence se liší dle ceny a typu použití:

**Uživatelské placené licence**, kdy při požadavku použití fontu v korporátním prostředí je nutné zakoupení licence pro každý počítač nebo formou *multilicence*, kdy *písmolijna* (tedy studio, jež písma tvoří) font k zakoupení poskytuje v balíčcích o počtu zařízení, uživatelů a zdali se jedná o pořízení celé rodiny fontu. Písmolijny mohou uživateli poskytnout písmo otestovat před zakoupením či na požádání opravit problematický kerningový pár (Blažek, 2020).

**Služba Open Source** poskytuje uživatelům bezplatný přístup ke galerii písem a font je možné bezplatně využít pro komerční účely. Nevýhodou této licence je neúplnost znaků, nehodící se diakritická znaménka nebo nedoladěný kerning, font je však možné upravovat dle libosti. Výhodou může být poskytnutí zdrojových editorských souborů, které lze upravovat dle libosti. Služby poskytují například *Google Fonts* a *FontSquirrel.com* (Blažek, 2020).

**Předplatné** a **pronájem fontu** nabízí například firma Adobe. Jedná se o dodatkovou službu *Adobe Fonts*, jenž Adobe poskytuje k předplacené službě. Uživateli je k dispozici široká škála fontů a je oprávněn písmo využít pro osobní i komerční účely. Licence se však nevztahuje na nutnost instalace fontu v rámci klientské revize či konzultace, v tom případě je nutné využití licence předplatného nebo zakoupit licencí pro počítač. Podrobné informace ohledně výjimek a použití licence jsou k nalezení v *Podmínkách použití* na webových stránkách společnosti Adobe (Adobe.com, 2023).

Licence je vyžadována pouze od tvůrce designu, sazby a dalších úkonů spojených s instalací fontu, nikoliv příjemce, čtenáře či klienta, který o vypracování zadání požádal. Zmíněné platí o tištěné i digitální podobě díla (Blažek, 2020).

#### <span id="page-22-0"></span>**2.4 Layout**

Smysl designu tkví v porozumění rolí formy a obsahu. Je nutné si uvědomovat, že design mimo hieratické vizuální uspořádání vyjadřuje rovněž komentář, názor a společenskou odpovědnost. Design znamená vytvářet hodnotu a smysl, vysvětlovat, zjednodušovat, přesvědčovat a také bavit (Rand, 1993).

Layout, tedy hieratické rozložení prvků přímo souvisí s celkovou působností díla, jednotlivých stran a taktéž obálky. Správné rozložení spočívá ve snaze o porozumění autorova zamýšleného sdělení čtenářem. Velmi důležitým prvkem, který dopomáhá k porozumění obsahu sdělení nazýváme *negativní prostor* (Samara, 2016).

Negativní prostor vytváří optickou úlevu pro oči, vede pohled k prvkům, na které chceme upozornit a vnáší do rozložení lehkost a vzdušnost. Rozmístění tak netvoří jen optický šum či šeď, ale tvoří hieratickou soustavu prvků, jenž vedou oko diváka od nejdůležitějších bodů přes doplňující prvky až po drobné detaily, jimiž grafik dláždí cestu pro porozumění míněného sdělení. K negativnímu prostoru přistupuje s vědomím jeho důležitosti a již od samotného počátku tvorby jej bere v potaz. Jedná se o snahu vytvořit balanc mezi prvky, optickou rovnováhu mezi zaplněným i prázdným prostorem, aby nenastal pocit přehlcení, tudíž zmatenému pohybu oka a neporozumění obsahu sdělení (Samara, 2016).

Pocit přehlcení může nastat i v případě, že prvky a jejich uspořádání postrádají kontrast a působí ploše, jednolitě nebo přímo chaoticky. Pomůckou při snaze o kontrast v tištěném, tedy poměrně plochém médiu lze dosáhnout za použití kontrastních prvků, které se překrývají, povrchovou úpravou tištěné formy nebo například dynamickém rozložení do shluků s přerušujícím prvkem, budování napětí přiblížením či oddálením obrysů jednotlivých tvarů (viz obrázek č. 3 jenž představuje typografický triptych poukazující na vztah obou znaků tvrdým černobílým kontrastem) či vrstvenými prvky, které jsou opticky přiblížené čtenáři pomocí barevných kontrastů, kdy chladné barvy se zdají být vzdálenější než barvy hřejivého tónu. Kontrast je rovněž možný tvořit použitím různých struktur, barev, materiálů, rozložením dle optické hmotnosti, tvarem linií, prvků anebo obrysů (Samara, 2016).

<span id="page-23-0"></span>Obrázek č. 3 Typografický kontrast znaku "?" Zdroj: Vlastní tvorba, 2020

Bez kontrastu vizuální sdělení zaniká do šedé jednolité hmoty, která působí monotónně, lze však její vlastnosti použít k tvorbě pozadí či vhodně laděných prvků. Například při tvorbě poměrně zahuštěného a tvary zaplněného prostoru může snadno dojít k přehlcení a chaosu. Jednoduchým trikem se však nabízí elegantní řešení. Trik tkví ve znalosti barevných harmonií a jejich vlastností. Přímým použitím vysokého kontrastu barev komplementárních se oko rozkmitá, neboť takový kontrast navzájem zesiluje vlastnosti jednotlivých barev a je potřeba barvy navzájem utlumit a uspořádat jednolitou plochu, ačkoliv barevně členitou, opticky celistvou – použití barev o stejném množství šedé tyto požadavky přesně splňuje. Jedná se o barevné ladění dle stejné či podobné hodnoty tónu barvy pohybem podél spektra *Ittenova kruhu* a snadno je možné tímto způsobem vytvořit harmonické palety barev (Gordon, 2020).

Sazbu a obálku je tak třeba uspořádat tak, aby dané prvky vedly oko, ale zároveň čtenáře vizuálně nezahltily a negativním prostorem poskytly prostor pro vizuální odpočinek. Využívat typografické řezy v rámci jedné rodiny pro jednoduchou konzistentnost a kontrast v rámci textu a obrazovými prvky text náležitě doplnit (Samara, 2016).

#### <span id="page-24-0"></span>**2.5 Grafické zpracování typografie v poezii**

Poezie je definována jako literatura skládající se z veršů (Kraus, 2005). Existuje mnoho druhů a způsobů, jakými lze poezii zapsat a interpretovat. Je možné psát básně epické, lyrické, zaměřit se pouze na počet veršů a slabik, skládat dle daných klasifikačních pravidel či se jim naopak plně vymykat. Poezií je možné zachytit příběh, dojem, činnosti a výjevy každodenního života či může rovněž sloužit jako terapeutický nástroj a napomoci zotavení duše (Ortiz, 2020).

Forma grafického zpracování se odvíjí od požadavků básníka, tedy zdali se jedná pouze o zpracování textu, specifické grafické pojetí a rovněž jestli bude kniha obsahovat ilustrace či fotografie. Básník spolupracuje s grafickým designérem při zhotovení společné umělecké vize. Zvažuje náladu, motiv, atmosféru a celkový sklad básní do celistvého celku. Jedná se pak o odraz básnické podstaty zprostředkované skrze zakomponování jiného uměleckého média (Reedsy, 2023).

Volba druhu písma přímo ovlivňuje celkové vyznění poezie. Písmo tedy určitým způsobem odpovídá barvě, hlasitosti, rytmu a tónu hlasu básníka a promítá se s ním i jeho osobnost – moderní, klasický, formální či chaotický, volba je učiněna po konzultaci s autorem básní, který daný styl mluvy odsouhlasí (Reedsy, 2023).

Uspořádání textu souvisí s interpretací, plynutím a rytmikou textu. Je nutné pracovat s jeho zabarvením, aby text nepůsobil příliš jednolitým dojmem a čtenář se v toku textu neztrácel, pokud se ovšem nejedná o autorův záměr. Taktéž typ papíru, na kterém je kniha tištěna ovlivňuje výslednou tmavost textu. Cílem je nalezení rovnováhy a zvolení takového druhu písma, které bude odpovídat záměru autorovy interpretace, ale zároveň poskytne čtenáři hladký průběh pohybu oka. Čitelnost a orientaci v textu rovněž ovlivňuje jeho proklad. Doporučené nastavení v případě tištěné knihy činí 130–140 % velikosti písma (Blažek, 2020).

Návrh grafického řešení by měl působit co nejpřirozenějším dojmem, jelikož hlavní požitek je pro čtenáře básnické sdělení autora. Jednotlivá slova, význam celé básně, rytmus během čtení a prostor pro vlastní interpretaci. Je tedy vhodné k práci přistupovat s myšlenkou na výsledný dojem jednoduchosti, že vše je tak, jak má být, prvky si mezi sebou nepřekáží a přirozeně vyniknou autorova slova (Reedsy, 2023).

Součástí interpretace a formy zpracování básní je rovněž vizuálně komplexní poezie. Jedná se o utváření rozmanitých tvarů neomezených variací, například text součástí či utvářející koláž, dále tzv. *blackout poezie*, která spočívá v začerňování slov na stránce plné textu, který nemusí přímo souviset se vzniklou básní – slova, která báseň utvářejí vizuálně vyvstanou, jelikož nejsou začerněna (ArapahoeStaff, 2021).

Členitějším experimentálním kompozicím je věnován dostatečný prostor pro dominanci, kdy jsou okolní prvky zjednodušeny. Rovněž v případě dětské poezie je text zpravidla jednoduššího charakteru a dominují hravé poutavé ilustrace. Uspořádání textu do hravého tvaru, kompoziční hry a porušovat standardní pravidla a konvence je taktéž možné, odpovídá-li charakteru knihy, důležité je zachytit ducha básní (Reedsy, 2023).

### <span id="page-26-0"></span>**3 ILUSTRACE A JEJICH POUŽITÍ**

Vizuální prvky komunikují se čtenářem prostřednictvím předávání myšlenek a informací rychlým tempem, srozumitelně a adekvátně ku přiřazenému obsahu. Ilustrace doplňují téma univerzálně, symbolicky dle výkladu v daných kulturách či náboženství, humorně nebo mohou rozvíjet fantazii čtenáře (Ambrose, 2011).

Ilustraci lze obecně rozdělit na **uměleckou** a **vědeckou**. Umělecká ilustrace se zabývá estetickým vzezřením a dotvářením obsahu. Vědecká ilustrace slouží především k vědecky přesnému zachycení stavby daného motivu a srozumitelnosti doprovázející encyklopedický či odborně psaný text (Anon, 2020).

Styl ilustrace je odvíjen od umělce či zadavatele. Před zvolením jednotlivého stylu je nutné zvážit účel ilustrace, vizuální komunikaci značky, cílovou skupinu a zvolené ucházející médium. Účelem ilustrace je konkretizace motivu stylem, jenž odpovídá praktickému hledisku jejího užití – zdali se jedná o nákres průřezu stavby či lodě, prehistoricky fantaskní vyprávění příběhu, vizualizaci představ, zachycení reality nebo návod k použití. Značka udává směr, náladu a tón – značka navenek působí jako mladistvá, tradiční, či například nostalgická a vizuální komunikace včetně stylu ilustrací a celkové náladě značky této charakteristice musí odpovídat a umožnit prostor pro ztotožnění zákazníka či diváka se značkou a jejím celkovým vzezřením. rovněž danou náladu vyzařovat. Cílová skupina je marketingovým výzkumem určená segregace působnosti zákazníků firmy do homogenních celků a umožňuje přesnější a efektivnější práci s určením vhodné strategie pro danou oblast zaměření. Média dále představují specifické požadavky zpracování ilustrací například na sociální sítě, tiskoviny, reklamní předměty či oděvy (Anon, 2020).

Při výběru vhodného ilustrátora je nutné zvážit několik aspektů – portfolio, charakter a komunikativnost a stylový rozsah. Zadavatel zváží, zdali je pro knihu vhodnější výběr konkrétního stylu umělce s vyhraněným stylem kresby či volit umělce zběhlého v několika stylech, jenž se dokáže uzpůsobit širší míře požadavků (Pointa.cz, 2020).

Stanovením stylu, specifikací charakteristik knihy a požadavků s časovým vymezením, ilustrátor je schopen nacenit svou práci a po dohodě se zadavatelem je vystavena *Smlouva o vytvoření a užití díla* a taktéž *licenční smlouva*, kde jsou vyjádřeny veškeré specifikace a požadavky pro dané dílo, doba užití díla, podmínky pro užití díla, fakturace,

platební podmínky, cena díla, licenční ujednání, sankční ustanovení a případná dohoda o mlčenlivosti a jiná společná ujednání dle požadavků zadavatele či autora díla (Práce pro Právníky.cz, 2023).

Ilustrátoři využívají prostředky pro komunikaci návrhu výstupu pro navození nálady a směru, jakým se ilustrace ubírá pomocí *moodboardu*, jenž obsahuje inspirativní obrázky konkrétních ilustrací, možný layout, barevnou paletu. Moodboard je vytvořen buď jako vstupní vize autora pro ilustrátorovo porozumění nebo jako vize ilustrátora, a tedy slouží jako prostředek k prezentaci možných řešení (Pointa.cz, 2020).

Následná tvorba ilustrací, dle vybrané barevnosti, stylu a zpracování, probíhá formou **tradiční**, která je poté digitalizována nebo pouze formou **digitální**. Ilustrace tvořené tradiční formou jsou definované jako ruční práce, používají manuální prostředky jako například uhel, tempera, akvarel, tuš nebo fix. Použité prostředky jsou aplikovány na lehko dostupné přírodní povrchy typu papír, kámen, hlína či dřevo (Elliott, 2021).

V minulosti značnou část replikovatelných tradičních ilustrací tvořily především dřevoryty – ilustrace tvořeny vyřezáním do plochého dřevěného bloku. Vystouplý povrch dřeva je natřen inkoustem pomocí válečku, nepotřené rýhy a řezy do dřeva vytváří negativní prostor a tlakem desky na několik vpíjivých listů papíru je obtiskem zhotovena replika ilustrace (Elliott, 2021).

V moderní době je již tradičně tvořená ilustrace snadno digitalizována pomocí kvalitního skenovacího zařízení o minimální hodnotě 300 DPI. Pro digitalizaci lze rovněž využít kvalitní snímky ilustrace za použití fotoaparátu, je však třeba dohlédnout na správné zachycení barevnosti, jelikož barvy mohou být zkresleny použitým nebo okolním osvětlením. V případě olejomaleb je nutná obezřetnost vůči odleskům, které vznikají odrážením světla (Anon, 2020).

Digitální ilustrace lze rozdělit na **vektorové**, **rastrové** a **trojrozměrné**:

Vektorové ilustrace jsou složeny z jednotlivých bodů spojených křivkami či liniemi, nazývanými *cesty*. Zmíněné cesty je možné navzájem propojovat do členitějších nebo jednodušších obrazců (Anon, 2020). Programy určené pro práci s vektory umožňují export do formátů *PNG, SVG, PDF*… a rovněž nabízí nástroje pro tvorbu ilustrací, kterými jsou například *nástroj pero*, *kotevní body* – libovolná manipulace křivek, *šířka*, *zarovnání* a *cestář*, který umožňuje spojení či rozdělení tvarů tvorbou výsečí a průsečíků,

jenž byly použity během tvorby obrázku č. 4. Jelikož se jedná o záznam matematických operací vázaných k jednotlivým prvkům, nikoliv o přesný zápis charakteristik k daným souřadnicím, je možné ilustrace dle libosti transformovat bez ztráty kvality, na rozdíl od ilustrací rastrových, které jsou tvořeny pixely uspořádanými v mřížce (Elliott, 2021). Rastrové ilustrace vznikají rovněž použitím skenu k jejich digitalizaci (Anon, 2020).

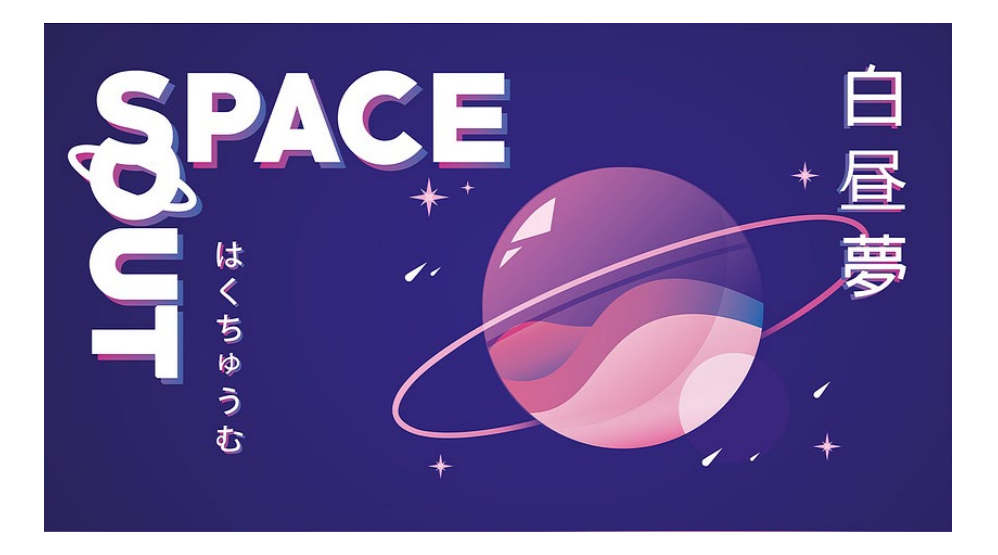

Obrázek č. 4 Ukázka vektorové ilustrace Zdroj: Vlastní tvorba, 2020

<span id="page-28-0"></span>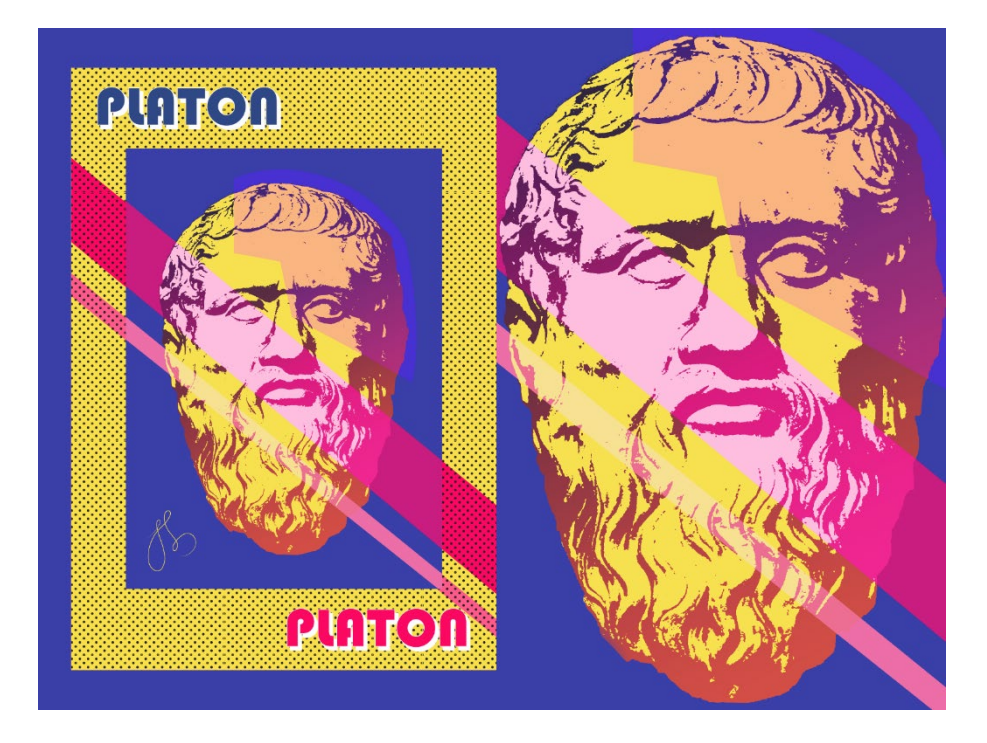

Obrázek č. 5 Pop-art rastrová ilustrace použitá na plakátu Zdroj: Vlastní tvorba, 2020

<span id="page-28-1"></span>Digitální tvorba rovněž umožňuje úpravy barev, viditelnosti vrstev a jejich vzájemné prolínání prostřednictvím *režimu prolnutí*, jehož použitím lze dosáhnout pop-art efektu viz obrázek č. 5 (Adobe.com, 2023).

Trojrozměrné ilustrace lze vytvářet použitím příslušného programu pro práci ve 3D prostoru, kterým je například bezplatný software Blender, jenž umožňuje modelování, render, VFX, animaci a kresbu přímo v trojrozměrném prostoru, která kombinuje dimenzi dvourozměrnou a trojrozměrnou (Blender Foundation, 2023).

Rozšířenými programy pro digitální kresbu jsou Adobe Illustrator, Affinity Designer, Corel Draw, Procreate v kombinaci s tabletem a perem značky Apple a mnoho dalších. Programy umožňují použití nástrojů *pera, tužky* či *štětců* pro volnou kresbu, jenž kopíruje pohyb po obrazovce, ploše grafického tabletu či myši a umožňuje tak expresivní vyjádření autora. Ilustrátor může použít nabídku štětců přímo obsažené v daném programu či si nabídku rozšířit další sadou štětců, které lze buď koupit či instalovat pluginy z volně dostupných zdrojů. Ukázku použití inkoust připomínajících štětců lze pozorovat na obrázku č. 6 (Elliott, 2021).

<span id="page-29-0"></span>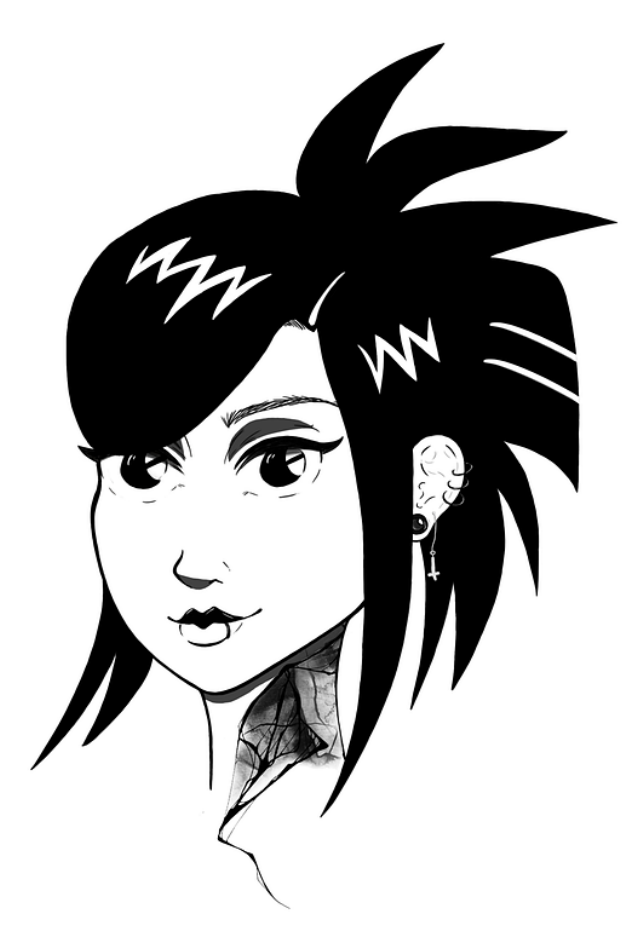

Obrázek č. 6 Digitální kresba ink štětcem Zdroj: Vlastní tvorba, 2019

Ilustrace lze rovněž rozdělit dle žánru použití média či stylu odpovídajícímu žánru knihy:

Dětské knihy umožňují zachycení postav a fantaskního světa, kterým mohou ilustrátoři propůjčit osobitý styl kresby. Důležité pro ilustrátora je podnícení dětské představivosti, tvorbu je tedy možné pojmout zjednodušeným přátelským stylem či naopak detailním různorodým vykreslením světa, ve kterém příběh probíhá a reagovat na podněty vlastní kreativní vize viz obrázek č. 7 (Elliott, 2021).

Komiksy, manga a grafické novely vyžadují vývoj příběhu obdobný posloupnosti filmu. Jednotlivé snímky prostupují sledem akcí dle předem rozvrženého scénáře a *storyboard* nákresů a je nutné zachování konzistentního vzhledu napříč celým dílem v rámci postav a prostředí pro snadnou orientaci čtenáře v ději. Grafické novely vyžadují použití jemných detailních ilustračních technik, práci s rozložením prvků a pomocí jednotlivých scén postupně rozvíjet příběh zahrnující dialogová okna formou *bublin* nebo pomocí obrysu tahu viz obrázek č. 8 (Elliott, 2021).

<span id="page-30-0"></span>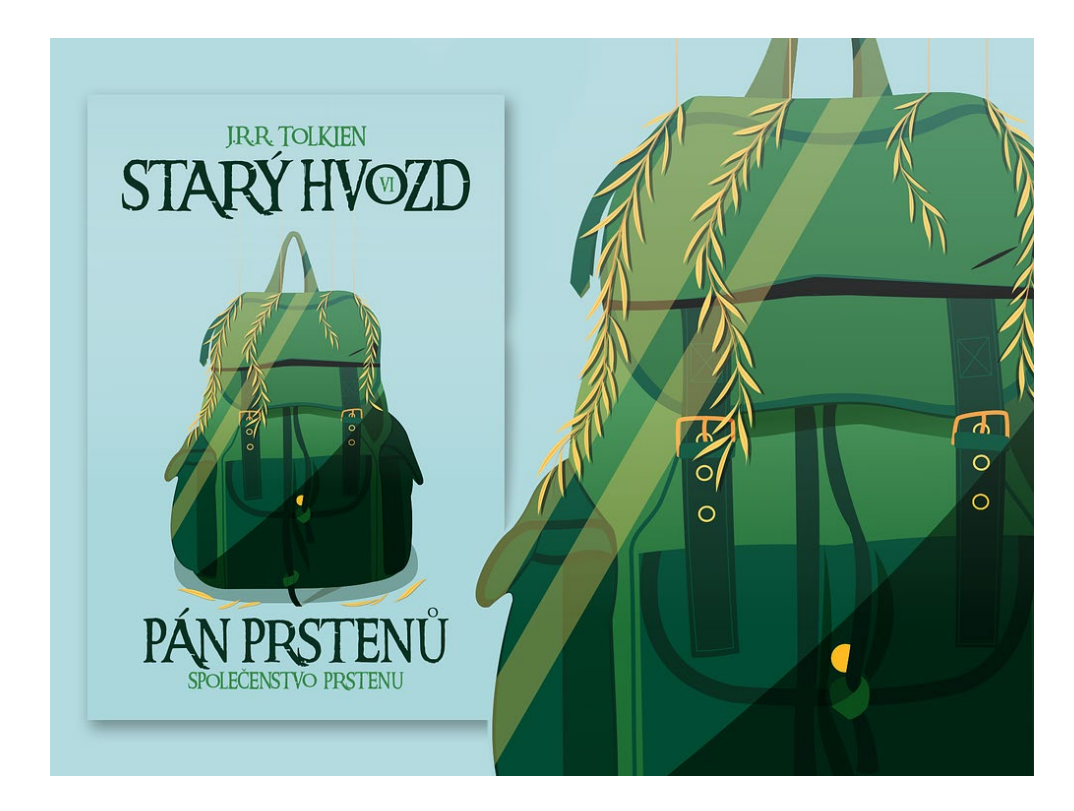

Obrázek č. 7 Vektorová ilustrace pro kapitolu VI knihy Společenstvo prstenu Zdroj: Vlastní tvorba, 2020

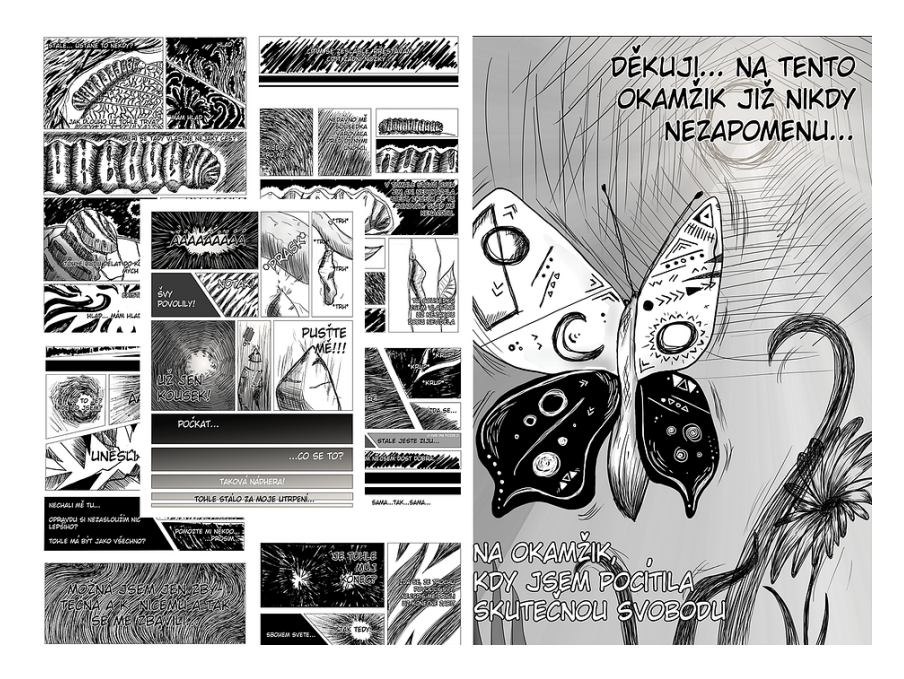

Obrázek č. 8 Manga na téma Platónova jeskyně Zdroj: Vlastní tvorba 2020

<span id="page-31-0"></span>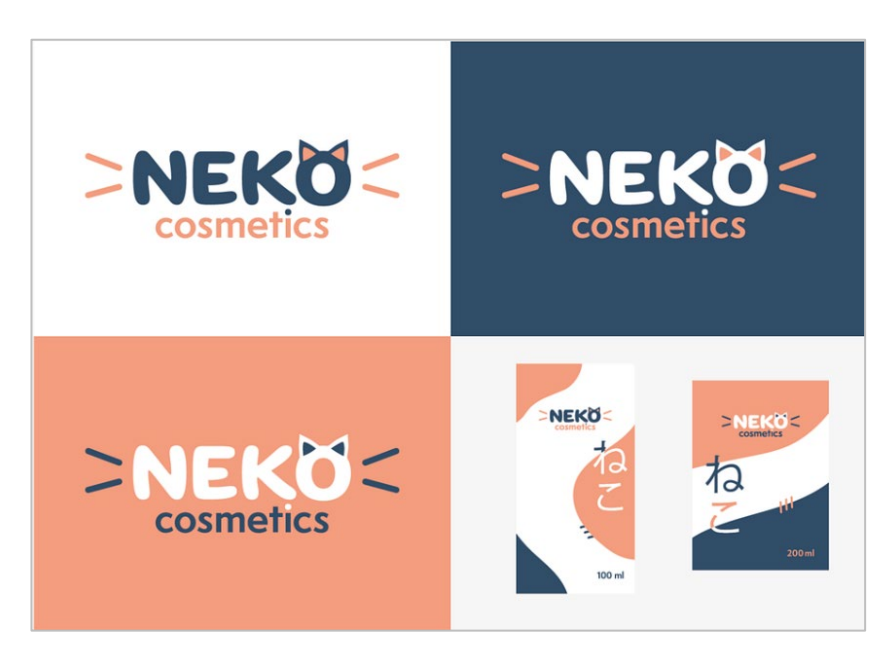

Obrázek č. 9 Návrh vizuální identity a grafiky obalu produktu fiktivní firmy Zdroj: Vlastní tvorba, 2020

<span id="page-31-1"></span>Knižní ilustrace krom obsahové části zastávají rovněž klíčovou roli pro celkový dojem, prezentaci a zásah do zvolené cílové skupiny, a tedy přímo ovlivňuje prodejnost knihy. Tuto roli zastává knižní obálka. Design obálky podléhá trendům v rámci jednotlivých žánrů a jejím hlavním úkolem je upoutat a vzbudit zájem čtenářů. Je tedy nutné tvořit obálku úměrně s myšlenkou na trendy a prodejnost, ale zároveň přání autora a vhodné dopasování k obsahu knihy. V případě, že se jedná o vydání knihy v menším měřítku, tvorba obálky se liší, jak již bylo zmíněno v kapitole 1.1 (Elliott, 2021).

Reklamní kategorie ilustrací spočívá v propojení s brandem, vytváří vizuální identitu značky viz obrázek č. 9. Cílem je odlišení se od konkurence, prohlubovat povědomí o značce na trhu. Reklamní ilustrace úzce souvisí s designem obalů produktů a taktéž přebalů knih, jak již bylo zmíněné výše (Elliott, 2021).

Mezi specifický typ umělecké ilustrace patří haiga. Představuje grafickou analogii k verbalizované formě japonských básní haiku a slouží jako svébytné autorské rozvinutí kaligraficky psaného textu. V souladu s poustevnickým ideálem, tvůrce často zároveň působí jako skladatel i malíř, jehož malba vytváří prostor, do něhož báseň vstupuje a ve kterém umožňuje rozvinutí děje. Styl a zpracování je pro každého autora specifické. Například Kobajaši Issa pracoval s jednoduchostí geometrických tahů, zatímco haiga Josa Buson připomíná krajinu za monzunů. Vpíjivé tahy štětců či naopak ostré tahy vedou autorův rukopis a zachycuje jeho duchovní cestu hledání, prozření a uvědomění (Heřman, 2011).

# <span id="page-33-0"></span>**4 FOTOGRAFIE JAKO FORMA UMĚLECKÉHO VYJÁDŘENÍ**

Kresbu světlem a práci se světelným otiskem byla možné poprvé na fotografii zachytit roku 1825 použitím světlocitlivého materiálu asfaltu, jejímž autorem byl učenec Josepf Nicéphore Niepce. Od roku 1888 dodnes je možné fotografie pořizovat pomocí svitkových filmů, roku 1936 následoval barevný diapozitivní kinofilm, roku 1975 byl Stevenem Sassonem zkonstruován první digitální fotoaparát na světě, který jednotlivé snímky ukládal na audiokazetu a jejichž prohlížení bylo možné prostřednictvím televize (Sejkot, 2017).

Později byl společností Sony roku 1981 vyroben první fotoaparát, který dokázal obraz zaznamenat elektronickými prvky *CCD* a jehož analogové výstupy byly zapisovány na disketu. Po roce 2000 byly kinofilmy postupně vytlačovány záznamy digitálními představením první zrcadlovky *Canon EOS 300D* vyrobena v roce 2003, jenž byla dostupnější veřejnosti i amatérským uživatelům a rozšířením telefonů s možností použití fotoaparátu, a jejich postupným vývojem, byl veřejnosti nabídnut prostředek pro záznam kvalitních fotografií na dosah ruky (Ševelová a Tichá, 2007).

Rozmanitý vývoj zapevnil možnost nesčetných forem sebevyjádření fotografa, dle jeho vlastního citu. Umožnil mu prostor pro zpracování osobnějších témat mimo reklamní, žurnalistickou a dokumentární sféru působení – volnou a experimentální tvorbu, doprovázenou duchem abstrakce, díky níž má možnost zhmotnit či zachytit myšlenky, představy a propůjčit fotografii vlastní rukopis (Zadrick, 2020).

#### <span id="page-33-1"></span>**4.1 Techniky fotografie**

Za použití fotoaparátu a technik lze docílit nevšedních snímků jako například použitím *self-focus* objektivu či *UV filteru* pro dosažení měkké nekontrastní snové nejčastěji portrétní fotografie, dále rozptýlením světla pomocí nanesení průhledné vrstvy nepravidelného tvaru na objektiv či jeho částečné překrytí, jež manipulují s celkovou kompozicí a zvýrazněním či naopak potlačením detailů a snímku. Práce s technikou *bokeh*, tedy rozostření části snímku, lze docílit rozostřené kopie fotografovaného objektu tím, že je na objekt nejdříve zaostřeno a poté rozostřeno (Korč, 2016).

Obdobnými technikami mohou být rovněž: **manipulace s rychlostí závěrky**, tedy časem snímání, kdy lze docílit rozmazání posunem fotoaparátu k danému snímku,

prudkou rotací, pohybem do stran nebo zoom či oddálení objektivem bez přímého posunutí těla fotoaparátu, pozorovatelné na obrázku č. 10, na kterém je zachyceno opakované přiblížení a oddalování objektivu, dále technikou **dvojité expozice** režimem *násobné expozice*, jenž umožňuje překrytí několika snímků přes sebe za ponechání světlých ploch anebo záměrné narušení rovnováhy snímku podexponováním kompozice pro zdůraznění dopadajícího světla tím, že jsou okolní stíny ztmaveny a vyvstanou tak tvrdší geometrické linie světel a stínů použitím vyšší hodnoty clony ku rovnovážné hodnotě ISO a času, manipulací časové závěrky, tedy fotografováním na tzv. dlouhý čas, lze dle nastavené hodnoty docílit zaznamenání pohybu osob, nočních světel, míhajících vodních paprsků či plápolajícího plamene svíčky viz obrázek č. 11 (Paterson, 2020).

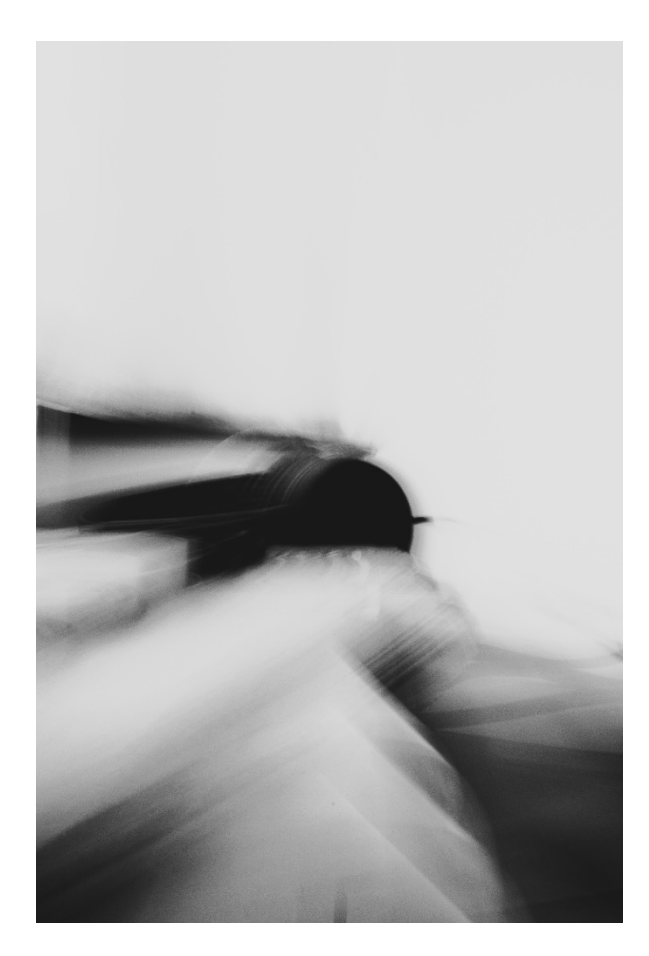

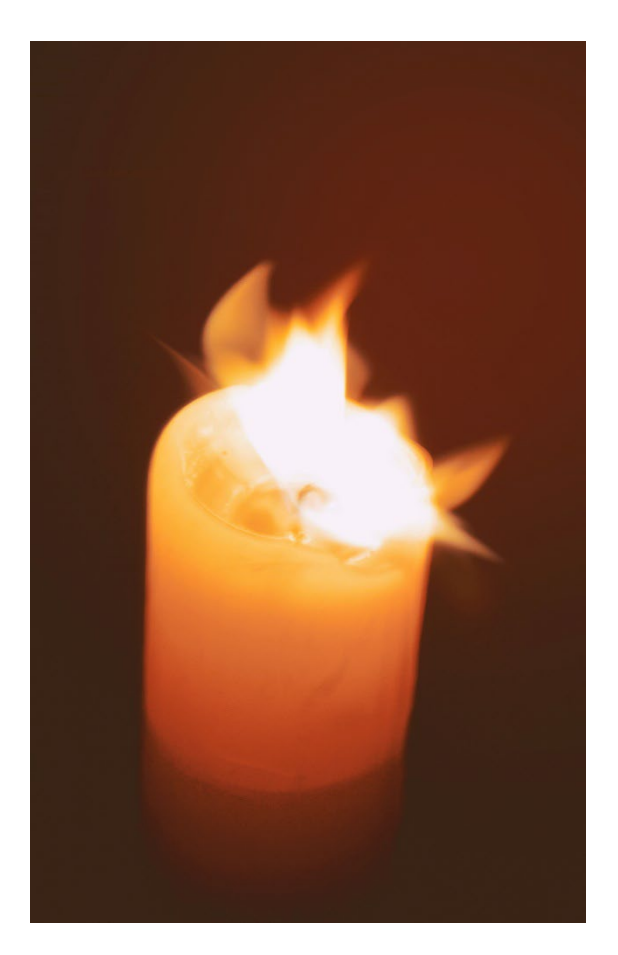

Obrázek č. 10 Zoom Zdroj: Vlastní tvorba 2021 Obrázek č. 11 Čas Zdroj: Vlastní tvorba, 2019

<span id="page-34-0"></span>Samostatnou kategorii tvoří techniky používané při abstraktní tvorbě, která rovněž zahrnuje techniky, při nichž nebylo použito fotoaparátu. Jedná se o techniky fotogramů, leptání, luminogramů a chemogramu. Vynálezem *vortografie* Alvin Langdon Coburnem v roce 1917 bylo možné snímek skládat kaleidoskopickým opakováním pomocí zrcadel trojúhelníkového uspořádání (Zadrick, 2020).

Man Ray tvořil bez použití kamery *rayogramy* umístěním daného objektu na světlocitlivý materiál a následně jej vystavil světlu. Bylo tak možné vytvořit snímky rezonující rentgenové obrazce, vynikl obrys předmětu a navrstvením objektů vnikl dojem hloubky hrou světla a stínu (Zadrick, 2020). Fotografickou cestou lze rovněž zaznamenat otisky předmětů – předmět je třeba nejdříve nechat nasát pozitivní vývojkou (jedná se o směs chemických sloučenin, sloužící ke zviditelnění *latentního obrazu*, jenž je zachycen na světlocitlivou vrstvu podkladového materiálu, jímž jsou fotografické desky, film a papír, latentním obrazem se rozumí záznam působení světla, který je pro zviditelnění potřeba vyvolat) a poté jej položit mírným přitlačením na kontrastní lesklý fotografický papír, kdy vývojka z předmětu v místech dotyku redukuje stříbro a je tak možné předmět zaznamenat (Šimek, 2003).

László Moholy-Nagy zastával myšlenku fotografie jako nástroje pro vyjadřování a fotograf je veden k imaginaci, ačkoliv oproti lidské asociaci představ se záznamem viděné prožívané zkušenosti, fotoaparát má možnost zachytit skutečnost objektivněji a paradoxně se tak abstrakci vzdaluje. Pomocí použití deformačních zkratek a úhlů pohledu lze diváka odpoutat od jemu známých asociací a přenést jej k fotografem tvořeného obrazu vlastní imaginace (Zadrick, 2020). Technikou *cliché-verre* nebo také "skleněným štočkem" lze jehlou rýt do skla natřeného černým lakem nebo také listového filmu a následným vyvoláním vzniká ať už konkrétní či abstraktní fotografický obraz osobitého pojetí, grafický finiš podobající se technice suché jehly a poskytuje prostředek pro imaginativní citové vyjádření umělce (Šimek, 2003).

V šedesátých letech souviselo abstraktní a surrealistické pojetí s rozšířením malby *informel*, která pracuje s vyjádřením autora pomocí surovosti struktur. Jaroslav Rössler tvořil sestavované montáže městských krajin o různých strukturách a experimentoval se snímky použitím skleněného hranolu, později fotografie pořizoval barevné použitím kolorovaných fólií a fotografie obdržely symbolický význam (Zadrick, 2020).

Povrchové struktury fotografie bylo možné docílit **fotomontáží**, **roláží** a **proláží**. **Fotomontáž** používá fotografické výstřižky, výřezy či útržky položené na rovnou podložku s obroušenými okraji, které jsou následně lepeny syntetickým lepidlem bez obsahu vody. Výsledné montáže jsou ofoceny na citlivý negativní materiál a vyvolány v měkce pracující vývojce a získaný negativ je možné použít k reprodukci (Šimek, 2003).

36
**Roláž** spočívá v rozřezání fotografie na horizontální či vertikální pruhy, které jsou lepeny na bílou čtvrtku ve stejném sledu během řezu s rozdílem jejich střídavého posunutí, **proláž** pracuje se dvěma fotografiemi, jednou negativní a druhou pozitivní, obě jsou rozřezány na proužky a lepené na papír. Vzniká tak dynamický dojem, způsobený násobením snímku. Reprodukce roláže i proláže probíhají obdobně jako v případě fotomontáže viz výše (Šimek, 2003).

Dnes je možné mezi abstraktní umění řadit fotografie, jež zachycují detail a strukturu nerozeznatelného objektu. Tyto snímky, pořízené za delší expozice, bývají doplněné o světelnou kresbu (Zadrick, 2020).

**Rastry** představují v pozitivech tonalitně světlejší či tmavší vzorky různých tvarů a slouží jako prostředek pro emocionální faktor, výraz a rovněž jsou rastry využívány v technikách plakátů k potlačení přílišného realismu v případě snímků aktů, jelikož změkčují pozitivní obraz. Rastr lze vytvořit maloplošné jejich zvětšením a spojením s negativem nebo velkoplošné pomocí zvětšení negativu a spojení s fotografickým papírem. V původním negativu lze dosáhnout neobvyklých struktur pomocí krystalizace soli a obraz zjemňuje, je tedy často využíván na kontrastnější snímky. Negativ je vkládán do roztoku soli na dobu 2–3 minuty, poté je uchopen pinzetou a nadbytečné či příliš velké kapky roztoku jsou švihem cákány z povrchu pryč, nakonec je negativ zavěšen a ponechán k oschnutí. **Rastry ve spojení s negativem** mohou být plátna a síťoviny, kdy rastr plátna je používán pro dojem reprodukce olejomalby a **rastry kontaktní**, které spočívají v přiložení vrstvy před expozicí na vrstvu fotografického papíru a po přitlačení sklem je snímek exponován, a zahrnují rastry malého a velkého zrna, linkové, s čerchovanými čárami, kružnicové, autotypické a další. Vyvolané snímky tak nabývají pravidelných nebo nepředvídatelných organických expresivních struktur a obohacují fotografii o náladu, atmosféru a experimentální prvek (Šimek, 2003).

#### **4.2 Postprodukce ve fotografii**

Upravením fotografie lze změnit její celkové vzezření, náladu, pocit. Ať už se jedná o převedení snímku do černobílé podoby, korekturu barev nebo kompletní dekonstrukce a přetvoření snímku, je nejčastěji využíváno programů určených pro úpravy fotografií (Jirásková, 2020).

Rozšířeným programem mezi fotografy ale i amatéry je Adobe Lightroom. Umožňuje úpravy kontrastu, teploty, živosti, expozice, sytosti, barev, jasu, křivek, redukci šumu,

srovnání horizontálních a vertikálních linií či a oříznutí snímku. Program umožňuje uživatelům vlastní úpravu fotografie, kterou si mohou následně uložit jako *preset* neboli *přednastavení* a použít stejnou úpravu na kolekce snímků o stejné náladě či pro stejného klienta. Dále nabízí *knihovnu přednastavení* již obsaženou v programu, ale rovněž lze prohlížením *knihovny uživatelů* viz obrázek č. 12, kteří publikovali své *presety*, uložit buď celkovou úpravu přidáním do *knihovny přednastavení* či jen pozorovat postup dané úpravy a aplikovat pouze některé části a vytvořit si tak vlastní *preset* na míru daným fotografiím (Adobe.com, 2023).

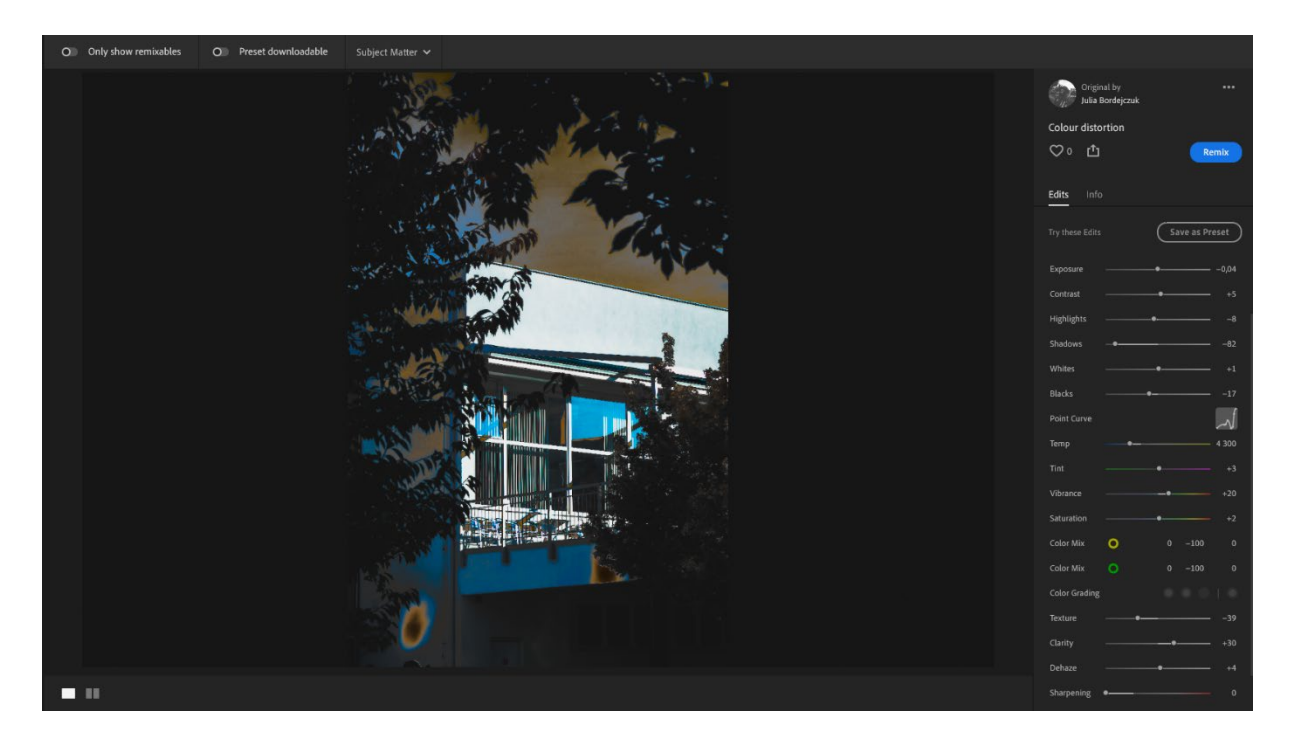

Obrázek č. 12 Preset viditelný v knihovně uživatelů Zdroj: Snímek z programu Adobe Lightroom, 2023

Fotografie jsou vloženy do mobilní aplikace či desktopového programu a je možné ihned přejít k úpravám snímků. Doporučený formát pořízených fotografií pro postprodukci je RAW, jelikož se jedná o formát, jenž umožňuje zachycení četnějšího množství dat oproti ztrátovému formátu JPEG. Při profesionální práci s úpravou fotografií je nutné správné nastavení a kalibrace monitoru a rovněž zkušební tisk upravených fotografií (Jirásková, 2020).

Retušování, oprava chyb, nečistot či odstranění nežádoucích objektů ze snímku lze rovněž přímo v programu Adobe Lightroom. Program umožňuje nástrojem *Healing* viz obrázek č. 13 přetažení po oblasti, kde se nachází překážející objekt vyplnit dané místo plochou imitující strukturu kolem označeného objektu (Adobe.com, 2023).

Dále umožňuje nástroj *Maska* viz obrázek č 14, tedy úpravou pouze maskované části snímku, odstranění pozadí, výběr subjektu, nebe či pozadí a jejich samostatnou úpravu mimo zásah do jiných částí snímku (Adobe.com, 2023).

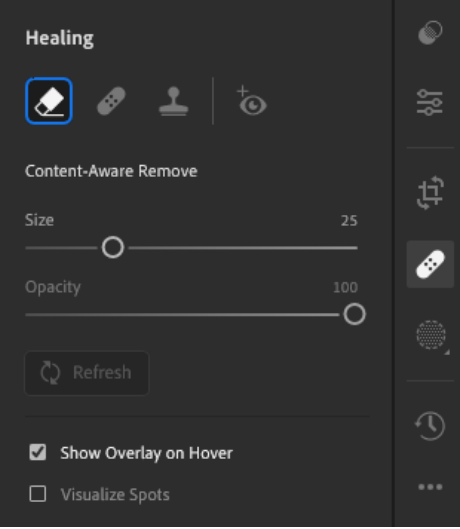

Obrázek č. 13 Nástroj Healing Zdroj: Snímek z programu Adobe Lightroom, 2023

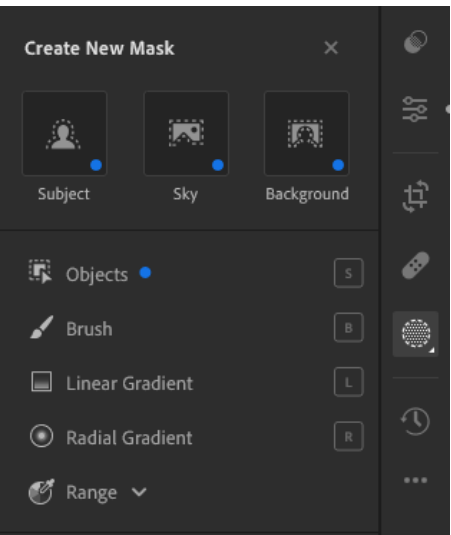

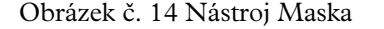

Obrázek č. 14 Nástroj Maska Zdroj: Snímek z programu Adobe Lightroom, 2023

Pro komplexnější úpravy a retuše je možné využít programy, jenž nabízí širokou škálu nástrojů a obsáhlejší pracovní plochu – Adobe Photoshop 2023 a Affinity Designer. Existují rovněž programy zaměřené na pouhou editaci fotografií či RAW snímků bez komplexnějších postupů – Adobe Lightroom, Affinity Photo, Capture One a Zoner X. Výběr programu je odvíjen od osobních preferencí fotografa a odráží jeho rukopis. (Rybář, 2022).

# **5 VAZBA A PAPÍR**

# **5.1 Parametry knihy**

Výroba knih je do jisté míry omezena tiskovými technologiemi a rovněž dodavateli archů papíru či jiného materiálu k tisku. Byly tedy stanoveny určité parametry vzhledu knihy. Tyto parametry se týkají formátu, vazby, papíru a barevnosti (Tiskovyexpress.cz, 2019).

Cena tisku publikace je určena dle typu formátu, druhu papíru a vazby, počtu stránek a celkových nákladů pro samotné tištěné zhotovení, které zahrnují lidské i strojní práce dle požadovaného počtu kusů, přičemž vyšší požadované množství kusů celkové výrobní náklady snižuje. Formát knihy je nutný zvolit tak, aby bylo možné během tisku na daný arch efektivně využít prostoru a dané strany nechat tisknout v řádcích umístěných pod sebou pro zamezení plýtvání. Nejefektivněji využitelnými formáty pro tisk jsou formáty z řady A (Tiskovyexpress.cz, 2019).

Konečná volba rozměrů zůstává na zákazníkovi, autorovi či vydavatelství, aby například dodrželi jednotný vizuální styl pro danou edici knih. Edice *Česká a světová klasika* nabízí moderní minimalistické zpracování za použití tuhé vazby, jemně béžového papíru standardní gramáže a obálku, kde motiv tvoří daný prvek symbolizující dílo a boční barevný pruh. Styl je zachován ve všech ostatních publikacích z dané edice značky *1400* (Sander, 2021).

Nejrozšířenějšími typy vazeb jsou V1, V2, V4 a V8. Vazba V8 je však omezena technologickým výrobním limitem a to: šířkou bloku knihy o rozměrech 120–297 mm, výškou bloku knihy o rozměrech 130–320 mm a tloušťkou bloku o rozměrech 3–60 mm (Tiskovyexpress.cz, 2019).

Na knižní blok může být použit ofsetový papír bez povrchové úpravy viz kapitola 5.1.1 o gramáži 80–100 g/m² o standardně bílé či krémovější barvě, rovněž je možné obstarat papír o stejné gramáži, ale s navýšeným volumenem, který se nejčastěji využívá na knižní obálky typu paperback, tedy knize s měkkou vazbou viz kapitola 5.3. Dále se mezi standardní materiál řadí papír křídový s povrchovou úpravou matnou či lesklou o gramáži 90–170 g/m², vhodný je například pro publikace obsahující barevné prvky či fotografické knihy, ve kterých je doporučené použití papíru, jehož minimální gramáž činí 135 g/m² (Tiskovyexpress.cz, 2019).

Je rovněž možné použití materiálů certifikovaných FSC – *Forest Stewardship Council*, jedná se o neziskovou organizaci, podporující ekologicky šetrné, sociálně prospěšné a ekonomicky životaschopné hospodaření s lesy a jejich ochrana. Ve výrobě mohou být použity materiály o hodnotě *FSC 100 %*, *FSC Mix* obsahující směs certifikovaných kontrolovaných zdrojů a *FSC Recycled* (HRG, 2023).

Barevné tisky jsou řešeny formou rozdělení na černobílou a barevnou část a jsou tištěny odděleně. V případě, že nelze tisk rozdělit dle dříve uvedeného, kvůli nepravidelnému střídání barevných a černobílých částí napříč publikací, je tisk celé publikace proveden v plnobarevném režimu. Barevné přílohy mohou být rovněž tištěny na jiný druh papíru a nejčastěji se nachází v polovině vazby publikace (Tiskovyexpress.cz, 2019).

Obálka je dle druhu vazby povrchově upravena či chráněna. Zpravidla je tisk proveden na papír vyšší gramáže, než na který je tištěn obsah knihy. Pro zušlechtění povrchu obálky se používá technika laminace s lesklým či matným finišem nebo technika lakování celé plochy či jen její části – tzv. *parciální lakování*. Obálku lze taktéž zdobit pomocí ražby či slepotisku (Typodesign.cz, 2018).

#### **5.1.1 Standardní formáty papíru**

Standardní formát papíru určuje norma ISO 216, kterou používá většina zemí (krom Kanady, Spojených států amerických a pár dalších). Jde o řady A, B a C a k nim příslušná číselná označení. Použití těchto řad je výhodné z důvodu zachování stejného poměru stran i po jejich přeložení. Tento poměr činí  $1 : \sqrt{2}$  což je přibližně 1 : 1,41. Formát A0 je po zaokrouhlení roven ploše 1 m² (Blažek, 2020).

Tabulka 1: Rozměry formátů A, B a C a milimetrech Zdroj: Blažek, 2020

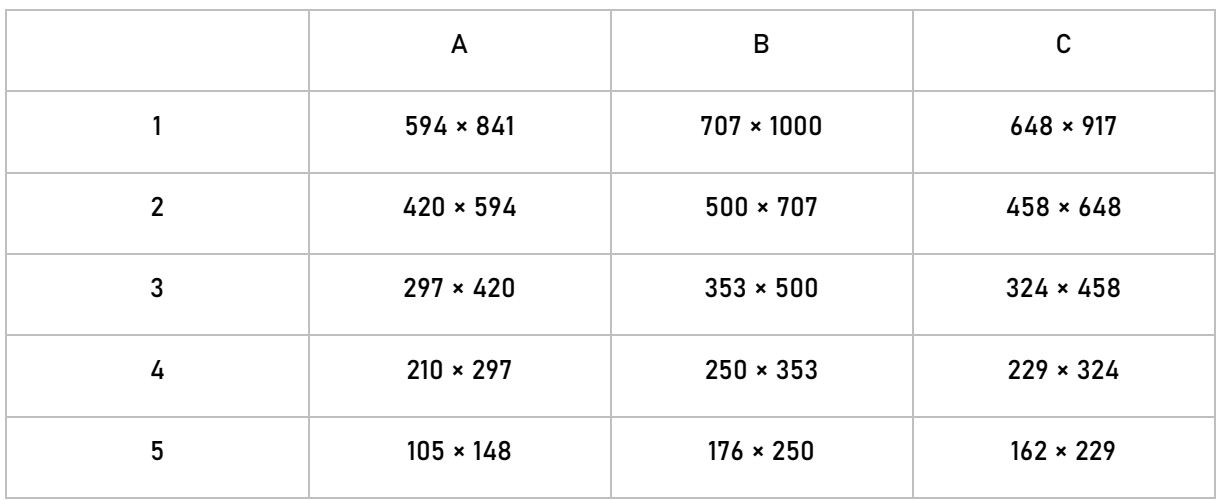

Formát A4 je typický pro kancelářský papír (nejběžněji o gramáži 80 g/m²) a další z této řady se používají například pro učebnice, diáře, sešity, pohlednice či letáčky. Řada B je používána pro archový ofsetový tisk. Při použití formátu B na plakát jsou rozměry zaokrouhlovány – B1 na rozměr 700  $\times$  1000 mm a stejné hodnoty lze nalézt rovněž v rámařství (Blažek, 2020).

Specifickým formátem je *SRA*, který je vždy větší než formáty z řady A a lze jej použít na tisk dokumentů se spadávkou a ořezovými značkami, jelikož nezasahuje do grafiky během řezu na čistý rozměr určeným zadavatelem. Rozšířený formát je například *SRA3* o rozměru 320 × 450 mm, který slouží k tisku protilehlých stran, jelikož obsáhne velikost dvou A4 či čtyř A5 (Blažek, 2020).

Řada formátů C je využívána především pro obálky, do kterých lze vložit formáty odpovídající řadě A, tedy pro formát A4 je využita obálka formátu C4. Nejrozšířenějším formátem obálky je velikost označena jako *DL* o rozměrech 220 × 110 mm, do které lze vložit dvakrát přeložený papír formátu A4 (Blažek, 2020).

Jako *výrobní arch* papíru je označován arch, jehož velikost je dána výrobcem, *tiskový arch* slouží jako označení archu papíru, jenž je po řezu na čistý formát potiskován a jako *knižní arch* je označován potištěný arch papíru skládaný do složek (Beran, 2012).

#### **5.2 Vazba publikací**

Vazby lze rozdělit na tři skupiny – vazby měkké, tuhé a speciální. Pod záštitou měkké vazby se nachází typy V1, V2, V3 a V4. Jedná se především o brožury spojené sešitím sponami či nití nebo o lepenou vazbu knižního bloku s obálkou z papíru, plátna, kartonu anebo plastu (Beran, 2012).

Pravidla užití měkké vazby V1 jsou: při plošné hmotnosti papíru o 70 g/m² nejvyšší počet listů ve složce činí 60, pro plošnou hmotnost vyšší, než výše zmíněnou platí pravidlo použití 44 listů. Minimální šíře stehů k sešití vazby činí 3 mm. Obálka o vyšší plošné hmotnosti než 110 g/m² je rýhována ve hřbetním lomu (Beran, 2012).

Pro vazbu V2 platí, že při použití papíru o plošné hmotnosti do 90 g/m² velikost hřbetu činí 4–35 mm a při frézování či lepení pro papír do plošné hmotnosti 100 g/m² činí velikost hřbetu 5–40 mm za použití speciální perforace, kdy obálka musí být za použití materiálu kartonu či laminace čtyřikrát rýhována – dvakrát pro definování tloušťky hřbetu a také souběžně 4–6 mm (Beran, 2012).

Jednotlivé typy měkkých vazeb jsou rozděleny dle přiřazených čísel a znamenají:

V1 – jednotlivé listy sešité sponami doprostřed hřbetu dvoustrany a následně přehnuté, kdy dochází k posunu vnitřních stran a je nutné jejich seříznutí pro čistý vzhled a je tedy nutné během grafické přípravy k tisku s touto skutečností počítat,

V2 – nazývaná *paperback,* jednotlivé listy jsou položeny na sebe a jsou slepeny vodou ředitelným disperzním lepidlem, tavným lepidlem na bázi kopolymerů a vinycetátu a etylenu či lepidlem *PUR* – polyuretanovým lepidlem,

V3 – listy jsou podobně jako při vazbě V2 lepeny, rozdíl spočívá v sešití tiskoviny seshora pomocí drátěných spon kolmo na hřbet, po němž je nutné seříznutí na čistý formát podobně jako při V1,

V4 – oproti V3 disponuje větší odolností a nejčastěji se používá pro mnohostránkové katalogy, listy jsou rozděleny do složek, které se následně sešijí za pomoci nitě, poté dochází k lepení sešitých složek k obálce a taktéž probíhá řez na čistý formát kvůli přečnívání jednotlivých listů (Akční Tisk s.r.o., 2021).

Tuhé vazby se vyznačují spojením knižního bloku s deskami, jejichž materiálem je buď tuhá lepenka nebo plast. Jsou rozlišovány typy V7, V8 a V9, které se navzájem liší pouze materiálem potahu obálky (Beran, 2012).

Jednotlivé typy tuhých vazeb jsou rozděleny dle přiřazených čísel a znamenají:

V7 – jednotlivé složky jsou za sebou posnášeny spolu s knižní předsádkou a následně sešité nití, blok je oříznut na čistý formát a poté zanesen do obálky, jejímž materiálem je papír a jejíž hřbet je opatřen plátnem (Akční Tisk s.r.o., 2021). Tento typ vazby lze nejčastěji nalézt jak ve starších knihách, tak i v současných, kde využívají oddělení hřbetu od přední a zadní strany a ladí jej v barevností knihy (Tiskne.cz, 2023).

V8 – podobně jako u vazby V7 jsou složky vysazené, sešité, oříznuté a vlepené do desek, které jsou však na rozdíl od V7 obsahují laminovaný nebo papírový potah spolu s přebalem a lze taktéž použít pro desky materiál vatový či kůži. Existuje rovněž tzv. *falešná V8*, která vychází z V2, ale používá tvrdé desky ke slepení jednotlivých listů či složek a typ vazby V9, která je totožná s V7 a V8 s rozdílem použití plastu jako materiál pro vrchní desky (Akční Tisk s.r.o., 2021).

Do skupiny vazeb speciálních se řadí vazby spirálové a hřebenové, za jejichž oblibou stojí rozvoj a rozšíření malonákladového digitálního tisku (Beran, 2012). Rovněž lze narazit na méně využívané polotuhé vazby typu V5 a V6, kdy V5 je dnes již téměř nevyužívaný typ šití dle typu V4 či lepení dle V2 a následně jsou listy vlepeny do lepenkové vazby o nižší gramáži. Vazbu typu V6 je možné nejčastěji nalézt v dětských rozkládacích knihách, vazba spočívá v potištění lepenky a její následné laminaci. Jednotlivé listy jsou lepeny papírem či plátnem. Forma skládání se nazývá leporelo (Akční Tisk s.r.o., 2021).

### **5.3 Druhy papíru**

Papír je definován jako stejnoměrná vrstva, kterou tvoří z větší části vlákna rostlinného původu naplavené pomocí síta a následně usušené. Vlákna mohou být tvořena dřevní, konopnou či lněnou surovinou. Kvalitu a ekologické hledisko papíru je určeno dle gramáže, klížidel, plnidel či povrchové úpravy papíru. Druhů papíru je možné nalézt v množství přesahující 800, jejímiž příklady jsou karamelové, bankovní či kornoutové. Papíry pro tisk lze rozlišit dle kvality na novinové, dřevité ne/natírané a bezdřevé ne/natírané. Dalším tříděním je rovněž podle gramáže, kdy se jako papír označuje materiál do plošné hmotnosti 150 g/m², jako karton jsou označené materiály jedno či vícevrstvé a jak o lepenky materiály na 300 g/m². Pro knihy je nejčastěji využívaný papír o plošné gramáži 80–100 g/m² (Beran, 2012).

Tiskové papíry dodávané v arších lze rozdělit dle tiskové technologie na:

Ofsetové – bezdřevý nenatíraný papír nejčastěji o gramáži 80 g/m², vhodné pro domácí či pracovní kopírování dokumentů, taktéž je používán pro dopisní a hlavičkový papír, formuláře či učebnice. Barvy se na papír vpíjí a nezobrazují se tak jasně a kontrastně jako při tisku na křídový papír (Fronte.cz, 2015).

Křídové – bezdřevé papíry hladkého povrchu o matné a lesklé variantě, kdy barva dopadající světlo buď odráží nebo jej láme, rozsah gramáže činí 90–350 g/m², křídový papír je vhodný pro své vlastnosti na katalogy, časopisy, plakáty či jiné publikace (Fronte.cz, 2015).

LWC – tzv. *Light Weight Coated* je dřevitý papír, jenž je lehce natíraný pro lesklý či matný povrch, však s nižší úrovní lesku oproti papírům křídovým, jeho gramáž činí 60–80 g/m², papír je možné použít na tisk časopisů, reklamních letáků či televizního programu, jedná se o méně nákladnou alternativu natíraných papírů (Fronte.cz, 2015).

Recyklované – disponuje obdobnými vlastnostmi jako papír ofsetový, nevýhodou papíru je jeho určitá nestálost v rámci udržení podobného vzhledu mezi jednotlivými šaržemi, jedná se o ekonomicky a ekologicky příznivější variaci bílých bezdřevých papírů, lze jej použít na brožury, návody, ale taktéž jako součást vazby paperback. Existují rovněž elegantnější a luxusnější recyklované papíry s vyšší gramáží zmíněné v kapitole 6.4 (Fronte.cz, 2015).

Hladké lepenky a kartony – mohou být natírané z obou stran pro matný či lesklý finiš dle potřeby buď z obou stran matně, leskle či kombinovaně, je rovněž možné natřít pouze jednu stranu a druhou ponechat nehlazenou jako v případě pohlednic, leporel, silnější obálky, vázané brožury či katalogy, rozsah gramáže činí 220–400 g/m². V případě lepenek je rozsah gramáže 400 g/m² a výše a používají se v kombinaci s kartonem pro tvorbu krabic, dále lze lepenku použít jako materiál pro tvorbu publikací typu leporelo, knižních desek, paspart a dalších (Fronte.cz, 2015).

Speciální papíry – označení se týká například grafických papírů, kartonů pro umělecký tisk, ručně tvořené papíry, papíry o různých barvách či povrchů, které tvoří například imitaci kůži, rastrovou mřížku nebo puntík, papíry natřené pro metalický efekt či naopak bez nátěrů pro surovější přírodní vzhled. Veškeré speciální papíry jsou k nalezení ve vzorníkách na jednotlivých prodejnách, aby byly zákazníkovi vždy k dispozici během rozhodovacího procesu (Fronte.cz, 2015).

# **6 MEMENTO – AUTORSKÁ SBÍRKA BÁSNÍ**

## **6.1 Idea**

Nápad pro vznik autorské sbírky vykrystalizoval zcela přirozeně z potřeby seberealizace a určitého záznamu sebe sama. Záměr vytvořit komplexní dílo osobitého charakteru vyžadovalo plánování v delším časovém horizontu. Jelikož se jedná o autorský text, ilustrace i fotografie, bylo možné grafický design jako takový zkoumat z vícero úhlů zaměření a sloužil určitým způsobem k seberozvojové činnosti v rámci oboru.

Dílo nese pro autora hluboký význam – zpětná integrace osobnosti za pomocí sběru roztroušených vzpomínek, jež tvoří minulost, přítomnost a směřují budoucnost autora. Jednotlivé fragmenty díla jsou tedy pojaté dle preferencí či stylu tvorby autora.

Cílem autorské sbírky je fyzicky zaznamenat součástky života autora a vytvořit tak podmínky k vyvolání duševního spojení k jinak dezintegrované osobnosti.

Jedná se o soukromý limitovaný výtisk, neobsahuje tedy náležitosti vydání oficiálního, o nichž je zmínka v kapitole 1.2. Autor nemíní z osobních důvodů autorskou sbírku básní publikovat veřejnosti, je však ochoten zhotovit několik výtisků pro zájemce z řad autorových blízkých přátel či kolegů.

# **6.2 Tvorba obsahu**

Tvorbu napříč celým dílem provází surrealismus – osvobození lidské duše, automatická kresba i texty, taktéž stopy veristického surrealismu, který se vyznačuje snahou o zachycení denního či nočního snění. Rovněž lze pozorovat surrealismus absolutní, jenž využívá psychický automatismus, tedy volný kreslený či písemný projev. Mimo jiné autor zpochybňuje vnímání skutečného světa, jelikož jsou funkce jeho vnitřního světa opakovaně rušena (Martin, 2004).

## **6.2.1 Textové části**

Nejčastějšími motivy převážně lyrických básní jsou vzpomínky – na dětství, osoby a události či přímo jejich ztráta, dále sny, smrt, cesty – ať už životní, snové nebo snaha onu cestu nalézt, v neposlední řadě pak láska, světlo a čas.

Texty byly psané impulzivně, automaticky, zachycující probíhající pocit, myšlenku či duševní rozpoložení. Jejich forma se liší dle motivu a potřeby autora. Krom klasických básní lze ve sbírce nalézt například haiku a volný verš.

Během tvorby autor v některých případech nedbá na pravidla pro jednotlivé formy a uzpůsobuje si je vlastním potřebám. U jediné výjimky básně původně psané jako haiku dochází k narušení jejich charakteristického rysu – klasické haiku jsou básně o třech verších obsahující 5-7-5 slabik (Dovhanič, 2013).

Výjimku lze pozorovat v ukázce haiku ze sbírky *Memento* viz obrázek č. 15:

"Radost a smutek / se v tobě střídají / jak vlákna pavučin" – rozdělení slabik na 5-6-6, kdy se tedy nejedná o klasické haiku, autorovým záměrem je ponechání způsobu čtení dle charakteristik haiku a taktéž se shoduje počet celkových slabik.

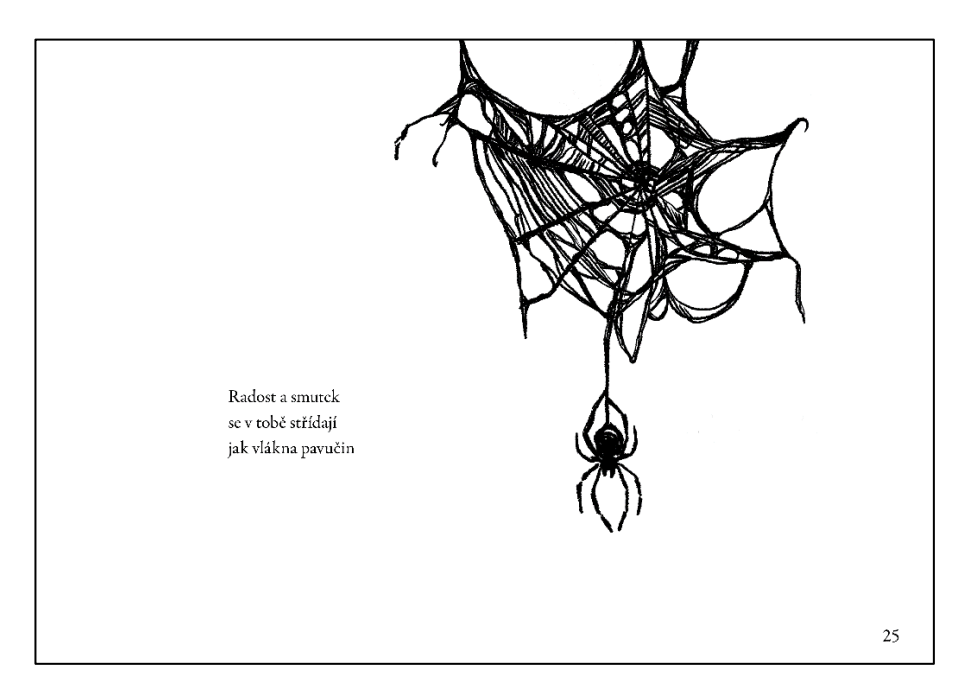

Obrázek č. 15 Ukázka strany 25, sbírka Memento Zdroj: Vlastní tvorba, 2023

#### **6.2.2 Ilustrace**

Jak již bylo uvedeno v kapitole 3 – poslední odstavec ilustrace slouží především jako vizuální doplnění příběhu. Dotváří autorovy vize, pocity, myšlenky a přidává básním určité nastínění do autorova tvůrčího procesu a napomáhá během samotného výkladu textu – v případě, že by chtěl čtenář pátrat po osobních významech jednotlivých básní nabízí funkci pojítka. Pokud si obsah čtenář vyloží dle svého uvážení, subjektivního prožívání nebo vlastní fantazie, vzpomínky či jiné asociace, jsou mu ilustrace spolu s fotografiemi jen doplňujícím článkem ve skládačce, jejíž pravidla si určuje čtenář a jdou zcela mimo autorův vliv.

Vzhledem k významu sbírky pro autora jakožto integrační pomůcky a zpětného pohledu do duše, jejího nalezení/ zpětného setkání a prožívání, byla zvolena černobílá forma zpracování textu, ilustrací i fotografií. Kombinace černé a bílé tvoří silný kontrast a za pomocí textur je možné zachytit upřímnost a syrové pocity autora. Nápomocná byla během výběru konečné formy taktéž znalost autorova vnímání, tedy symbolika černobílé, jakožto analogie ke vzpomínkám a autorových snů – autor své představy, sny i vzpomínky vidí pouze v zastřeném černobílém oparu.

Tvorbu ilustrací do básnické sbírky lze rozdělit do dvou kategorií: **digitální** a **tradiční** dle použitých nástrojů k činnosti. Každé médium a forma s sebou nese vlastního ducha, atmosféru a určitou míru volnosti či naopak zábran a rigidity.

#### **6.2.2.1 Digitální forma**

Pro tvorbu v digitálním prostředí autor využívá prostředky a funkce, které nabízí program Adobe Photoshop 2023. Především se jedná o možnost digitální kresby pomocí volně dostupných uživatelských štětců a ať už použitím myši či grafického tabletu (konkrétně se jedná o model *One by Wacom, CTL-671*) tvoří jednotlivé ilustrace.

Grafický tablet viz výše nenabízí samostatnou obrazovku, ale pouze plochu, na které je možné za pomocí speciálního pera převádět pohyby z tabletu do programu nebo jej lze použít jako náhradu myši, jelikož disponuje stejnými funkcemi (Wacom.com, 2022).

Je možné si tlačítka na peru uživatelsky přizpůsobit a jejich funkce volně měnit v programu *Wacom Center*, volně dostupnému pro každý model tabletu na oficiálním webu firmy Wacom. Připojení tabletu k počítači je přes USB port. Tablet je citlivý na tlak vyvíjený na pero a je tedy možné po zaškrtnutí funkce *dynamika tvaru* v programu Adobe Photoshop 2023 v sekci *nastavení štětce* pracovat s různými tloušťkami stop a vytvářet tak dynamičtější a přirozenější dojem, než kdyby se jednalo o křivky o stejné tloušťce. Pero funguje bez použití baterií a po opotřebení tuhy se snadno vymění za novou pomocí speciálního úchytu obsaženého v balení (Wacom.com, 2022).

Digitální ilustrace byly kresleny vždy na formát A3 na šířku o hodnotě 300 DPI, aby byla zachována kvalita při tisku a nedošlo k nadměrné pixelizaci obrazu. Byl použit štětec texturou připomínající kombinaci křídy, uhlu a tuše. Svým nečistým vzhledem dodával ilustracím na přirozenosti a spolu s dynamickými přítlaky pera bylo možné zachytit stejné kvality a charakteristiky, které se promítají i během práce s tradičními médii.

Velikost štětce byla nastavena na 40 bodů a práce probíhala buď způsobem vize konkrétního motivu, následného hledání referencí pro představu a zachycení proporcí či struktur, nebo probíhalo formou automatické kresby, kterou lze pozorovat například v ilustraci *hauko* na obrázku č. 16 nebo později zmíněném obrázku č. 18.

Tvorba automatického charakteru nemá žádný určitý cíl ani vizi, autor se pouze intuitivně pohybuje po formátu plátna a dotváří přirozeně vzniklé na sobě nezávislé tvary do konkrétního či abstraktního celku (Ateliér Dotek, 2021). Rozdíl ve výsledku lze pozorovat na již zmíněném obrázku č. 16 a obrázku č. 17, kde na obrázku *hauko* jsou patrné dynamické črty vedoucí různými směry o různé délce, do kresby je zasahováno jen minimálně, na rozdíl od ilustrace *hole s kvítky*, kde je každý tah vybraný ze série nepodařených a následně odstraněných pokusů.

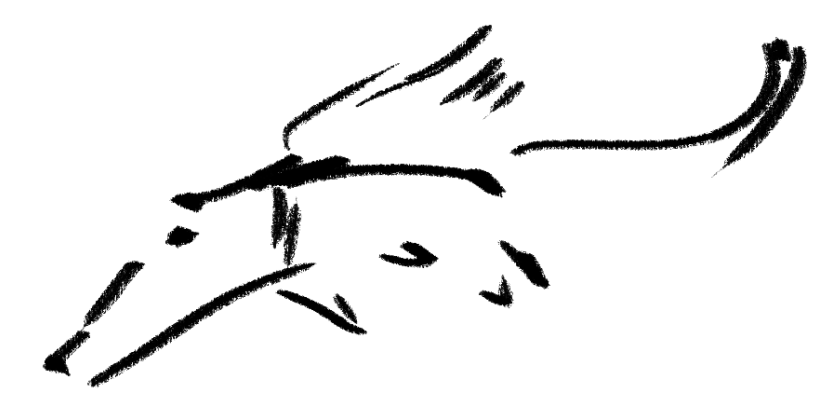

Obrázek č. 16 Hauko, sbírka Memento Zdroj: Vlastní tvorba, 2023

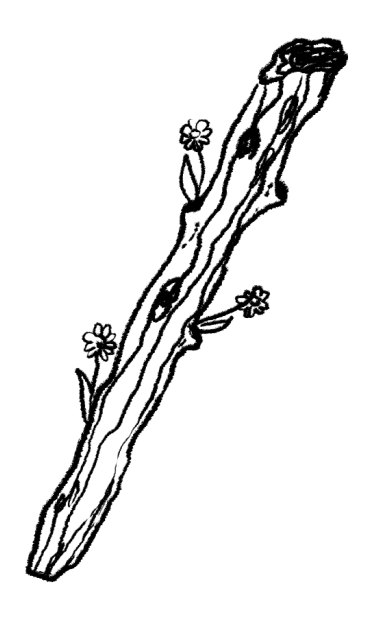

Obrázek č. 17 Hůl s kvítky, sbírka Memento Zdroj: Vlastní tvorba, 2023

Jednotlivým ilustracím bylo následně pouze před uložením odebráno pozadí pro jednodušší práci při kompletaci v programu Adobe InDesign 2023 a následném zpracování pro tisku. Ilustrace tak zachovaly jednotné pozadí, které mohlo být změněno pouze v rámci jednoho dokumentu a zamezilo se tak případným problémům s tiskem jako například při použití nečisté černé barvy – InDesign již čistou 100% černou má v základu nadefinovanou (Art, 2016).

V některých případech je totiž ilustrace použita v inverzní podobě pomocí *nastavení vrstvy výplně barvy* a *připnutí* k vrstvě obsahující ilustraci. Pozadí bylo tedy nutné rovněž změnit, ale pouze v rámci programu Adobe InDesign 2023. Kvůli případným úpravám či jiným modifikacím v průběhu kompletace jsou jednotlivé ilustrace vloženy do programu ve formátu *PSD*. Standardně by se kresby kvůli značnému navýšení množství dat, a tedy i velikosti souboru exportem převedly do formátu *PNG* v rámci zachování průhlednosti pozadí (Anon, 2020).

Klíčovým prvkem, na který se chybně zapomíná, ale při tiskovém výstupu tvoří značnou část celkového dojmu sbírky, je spadávka. Pokud ilustrátor spadávku opomene, hrozí, že při konečném tisku přijde o část motivu. Jedná se o oblast kolem zvoleného formátu o velikosti nejčastěji 3 mm, do které by měly grafické prvky, ilustrace, fotografie či jiné zvolené motivy přesahovat, pokud se nachází na okraji formátu. Pakliže je z motivu posunutím k okraji spadávky odstraněn z formátu klíčový prvek motivu, používá se technika maskování za pomocí klonovacích či retušovacích nástrojů nebo je též možné řešit problém "dokreslením" motivu v patřičném softwaru (Blažek, 2020).

Problém se spadávkou a jejího zásahu do motivu se v případě autorské sbírky týká hlavně digitálních ilustrací a fotografií. Tradičně tvořené ilustrace mají buď značný přesah vůči formátu a není třeba okraje motivů nijak modifikovat, nebo se nedotýkají okrajů vůbec.

#### **6.2.2.2 Tradiční forma**

Tradiční forma ilustrací zanechává nejpřirozenější dojem dynamičtějšími tahy a je snazší zachytit celkovou flow a náladu napříč kresbou. Oproti tabletu, který je ohraničen velikostí aktivní plochy 152 × 95 mm, kresba byla nejčastěji prováděna na formát A3. Bylo tedy pro autora mnohem snazší se zcela nechat unášet cestou, jež se před ním automatickou kresbou zhmotňovala a neměl pocit limitace svého rozmachu v tazích.

Volnost a švih jsou patrné na obrázku č. 18. Kresba byla prováděna pouze kaligrafickým fixem bez dřívějších pomocných linií a v postprodukci byl zásah pouze minimální. Naopak obrázek č. 19 byl tvořen použitím grafitové tužky, je více roztěkaný, skicovitý, tvary pouze opisují mlhavou představu autora a naznačují určité rysy charakteristické pro daného tvora, ale nesnaží se o anatomickou přesnost ani o čistotu tahů.

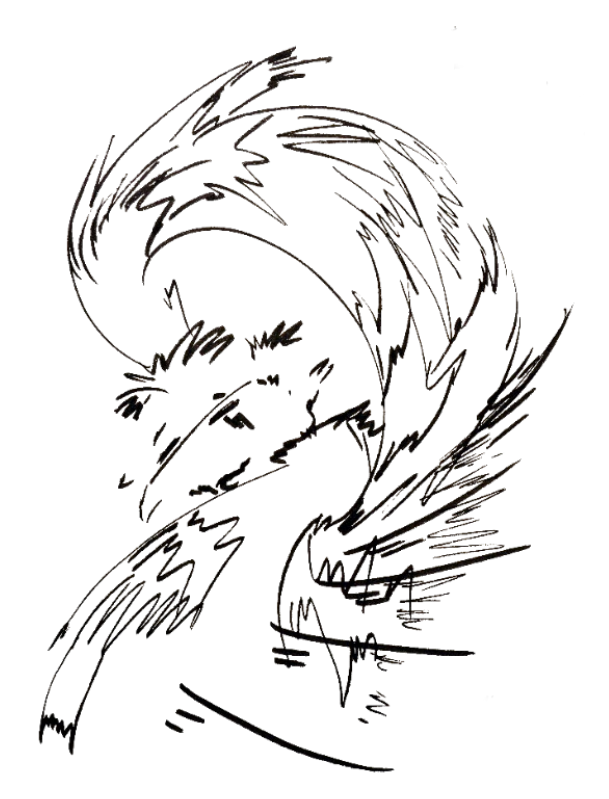

Obrázek č. 18 Tanečník, sbírka Memento Zdroj: Vlastní tvorba, 2023

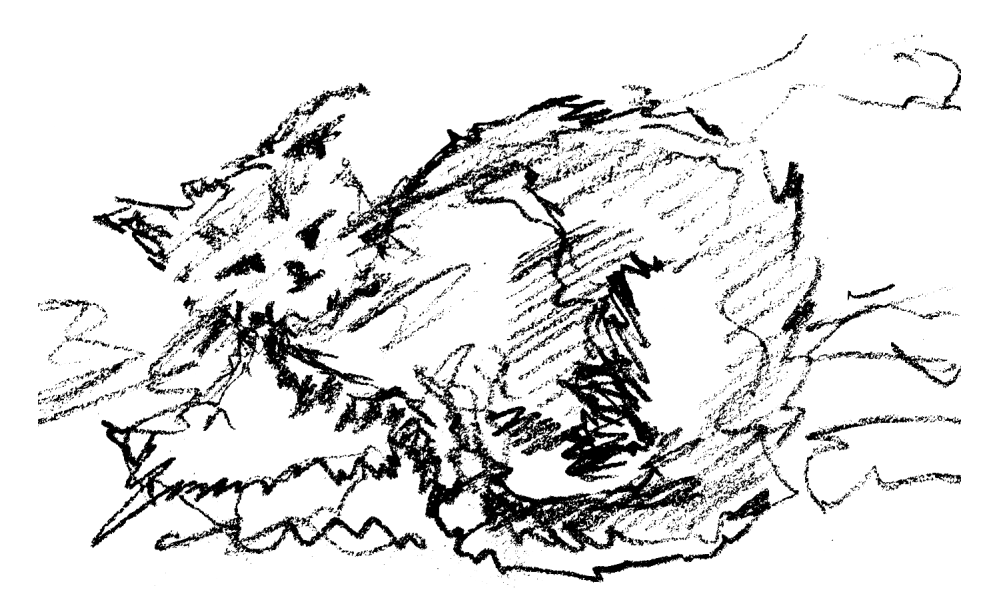

Obrázek č. 19 Kočička, sbírka Memento Zdroj: Vlastní tvorba, 2023

Nejčastějším médiem byl *Centropen Popisovač* z řady *Calligraphy* – sada 4 kusů o velikostech F, M, B a XB, šířka stopy: 1,4-2,5-3,5-4,8 mm a jedná se o inkoust na vodní bázi. Dále *Centropen Dokumentní liner* – voděodolný inkoust, sada 4 kusů o velikostech dle šíře stopy 0,1-0,3-0,5-0,7 mm (Sevt, 2023).

V některých případech pro zvýraznění stop, stínů či prohloubení tvarů byl použit *Štětečkový popisovač MARVY Brush* černé barvy se štětcovým hrotem (fixy.cz, 2023).

Veškeré ilustrace tradiční formy byly kresleny do zápisníků značky *Flying Tiger*. Jedná se o papír střední gramáže o formátu A3 a A5, dle firmy jsou zápisníky vyrobeny prostřednictvím udržitelného lesnictví (Flying Tiger Copenhagen, 2023).

Poté nafoceny digitální zrcadlovkou *Nikon 3200* s objektivem *AF-S DX Zoom-NIKKOR 18–55 mm* pro zachování detailů a známek použití tradičního média. Nejedná se však o standardní postup, kdy by byly jednotlivé ilustrace oskenovány, z důvodu nedostatku kvalitního skenovacího zařízení v grafikově vlastnictví.

V programu Adobe Photoshop 2023 došlo použitím *nové vrstvy úprav Křivky* a následně *vzorkováním v obraze nastavit bílý a černý bod* k zesvětlení pozadí a ztmavení tahů fixu, lineru či tužky viz obrázky č. 20 a 21. V případě, že se jedná o jemnější, ne tak viditelné tmavé tóny, je žádoucí kapátkem na tah na několika místech kliknout.

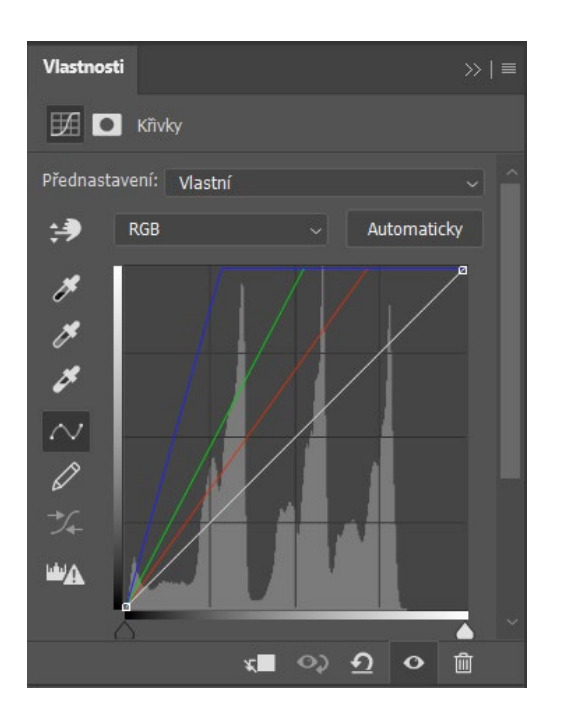

Vlastnosť  $\gg$  1  $\equiv$ **EA O** Kňvky Přednastavení: Vlastní Automaticky 净 **RGE**  $\overline{\mathscr{S}}$ Þ, Þ  $\sim$ 0  $\frac{1}{4}$ **LA** 而 ∗∎ ⊙⇒ Ω  $\bullet$ 

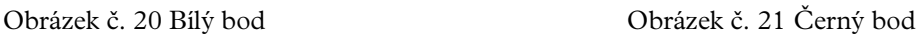

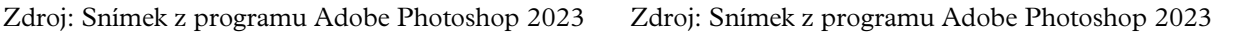

O transparentnost pozadí se elegantně postará funkce *výběr* → *rozsah barev* → → *vybrat: stíny*. Vybraná stopa se po zakliknuti *OK* označí a pomocí tlačítka *přidat vektorovou masku* na vrstvu, která ilustraci obsahuje, lze snadno vytvořit transparentní pozadí s poměrně přesným a čistým výsledkem. Použití této funkce znázorňuje viditelné na obrázku č. 22.

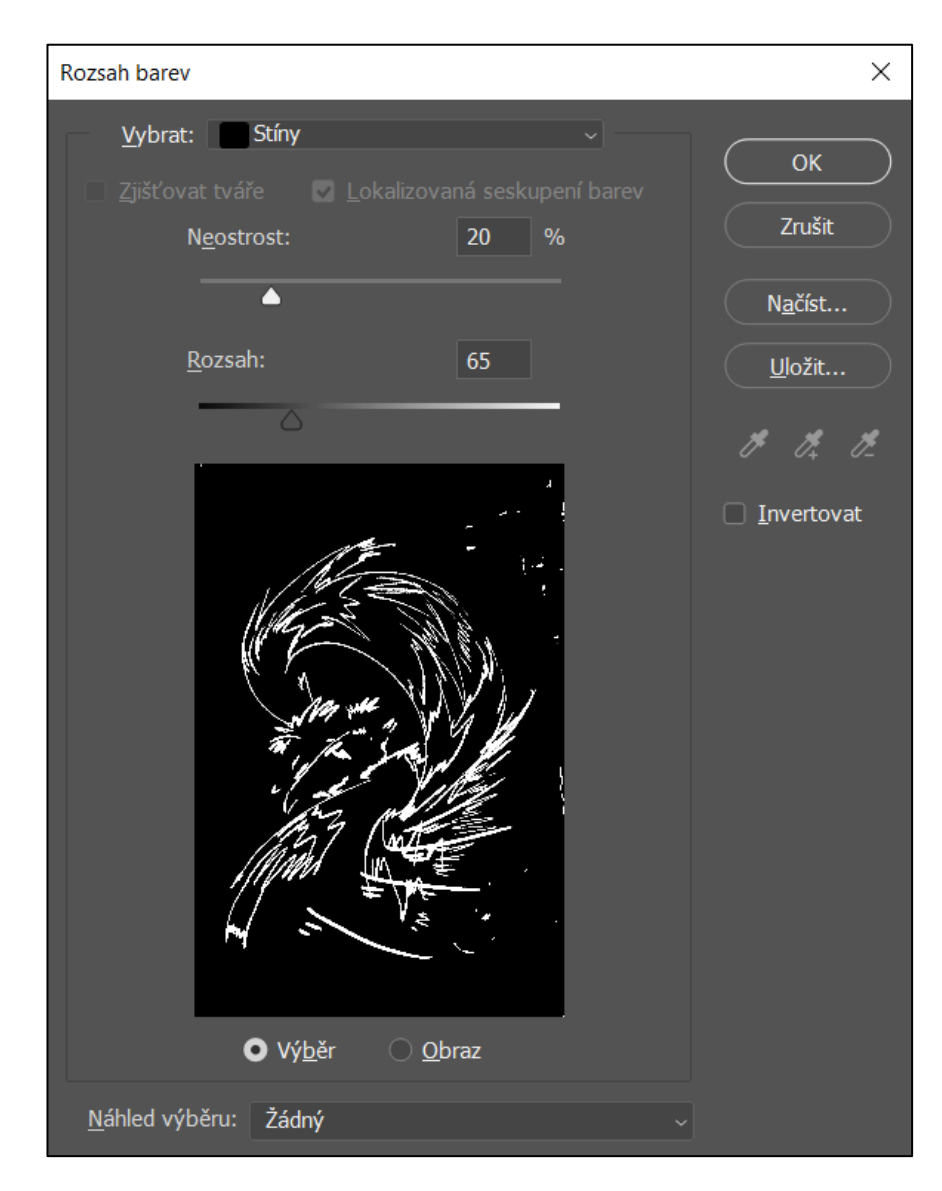

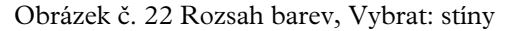

Obrázek č. 22 Rozsah barev, Vybrat: stíny Zdroj: Snímek z programu Adobe Photoshop 2023

V případě, že se kolem tahů ilustrace nachází například signatura či jiné nečistoty, použitím *štětce* černé výplně v *masce vrstvy* se přejetím po nežádoucích místech daných smítek lze zbavit. Poté stačí soubor pouze uložit či exportovat do formátu *PNG* a je připraven ke kompletaci.

#### **6.2.3 Fotografie**

Ačkoliv fotografická část má ve sbírce menší podíl v porovnání s množstvím ilustrací, byla klíčovou a velmi náročnou složkou, která spojovala abstraktní s konkrétním, nabývala vlastního rozměru a skvěle sloužila jako prostředek pro zachycení nálady, jenž se dílem prolévá. V momentech hraničících s vážným mentálním vypětím autora fotografie zamezovaly nadměrným disociacím a umožnily vizi zaznamenat i mimo konfrontaci s básnickým textem.

#### **6.2.3.1 Forma a způsob záznamu**

Fotografie byly pořízeny na digitální zrcadlovku značky *Nikon 3200*, se základním objektivem *AF-S DX Zoom-NIKKOR 18–55 mm* a taktéž za pomoci analogového fotoaparátu *Yashica Clearlook AF* s objektivem 30 mm, automatickým zaostřením a automatickou expozicí s vestavěným bleskem (Retro Camera Shop, 2022). K zaznamenání snímků byl použit *XP 2120 Super* černobílý negativní film značky *ILFORD*, který uplatňuje technologii barevných negativních filmů, jelikož je tvořen barvivy namísto kovového stříbra. Má nízkou zrnitost, disponuje citlivostí ISO 400/27° a počet možných pořízených snímků činí 36 (FOMEI s.r.o, 2022).

Veškeré fotografie byly pořízeny v blízkém okolí autorova pobytu – pokoj, centrum či okraje města a univerzita. Jednalo se o spontánní toulky, hledání doprovodných motivů k básním a zajímavých kompozic. Šlo o zachycení jemných nuancí tvarů a barev nebo naopak geometrické surové snímky, které lze pozorovat v kapitole 6.2.3.2, pasáž o *digitálně pořízených snímcích* na obrázku č. 31.

Záměr fotografa by neměl být pouze hrubý popis obsahu básně, ale doprovodný snímek dotvářející atmosféru (Einhorn, 1976). V případě básnické sbírky je kladen důraz na tvary a linie ať už trhané, pošramocené, čisté, konkrétní a známé, či abstraktní a zahalené snovým povlakem. Důležitý je pro autora vztah mezi pozitivním a negativním prostorem, taktéž linie vedoucí oko, struktury a materiál.

Snímky v případě analogového fotoaparátu byly pořízeny v režimu automatické expozice s automatickým zaostřením, zatímco u digitální zrcadlovky se jednalo o nastavení expozičního režimu na manuální či poloautomatické s prioritou času nebo clony dle prostředí, charakteru zachyceného motivu a množství okolního světla. Citlivost ISO dosahovala v rámci snahy o zachování co nejjemnějšího obrazu bez nežádoucího šumu hodnot 100 a 200.

#### **6.2.3.2 Postprodukce**

Výběr snímků probíhal za pomoci programů Adobe Lightroom a Adobe Bridge 2023, které umožňují snadnou orientaci v souborech, prohlížení fotografií v RAW formátu, tak-též štítkování, označení vícero souborů pro porovnání v zobrazovaném okně, zobrazení metadat, filtrování, hodnocení množstvím hvězdiček, otevření souborů přímo prostřednictvím programu a mnoho dalšího (Adobe.com, 2023). Nejčastěji využívanou funkcí při selekci fotografií bylo označení barevnými štítky a řazení dle jejich barvy.

Po pořízení a převedení snímků z paměťové karty do počítače nebo vyvoláním filmu prostřednictvím fotolabu a získání skenů stažením složky z virtuálního úložiště firmy následovalo zpracování, prohlížení a úprava fotografií v programech Adobe Lightroom a Adobe Photoshop 2023.

Adobe Lightroom sloužil především jako nástroj pro aplikování úprav expozice, barev, vyrovnání vertikálních linií, ořez nebo také prostředek pro export zpracovaných fotografií. Tento proces se týkal především fotografií pořízených digitální zrcadlovkou. Analogové snímky byly upravovány pouze v programu Adobe Photoshop 2023.

Úprava analogových snímků spočívala ve vykreslení tvarů pomocí *vytvoření nové vrstvy úprav Práh*, nacházející se na panelu *Přizpůsobení*, která způsobí převedení obrazu na černobílý, kdy jsou světlejší obrazové body převedeny pouze na bílé, zatímco tmavší obrazové body jsou převedeny na černé (Zábojník, 2023). Vznikne tím silný kontrast vytvořením poměrně ostrých černých a bílých ploch a zároveň snímek přijde o značnou míru prokreslení detailu, které mohou být navráceny pohybem na posuvníku hodnot.

Snížením hodnoty snímek nabude na světlosti pozorovatelné na obrázku č. 23 a znatelně se zvýší míra prokreslenosti detailů, ale pocitově se snímek rozlévá. Zvýšením hodnoty naopak nabude na bodech tmavých viz obrázek č. 24 a dochází k téměř kompletnímu zániku světlých míst, a tedy i detailů, které by byly jinak vykresleny světlem.

Klíčové je nalezení určitého rovnovážného bodu na stupnici hodnot *Práhu*. V případě obrázku č. 25 byl jako rovnovážný bod vyhodnocena hodnota 128.

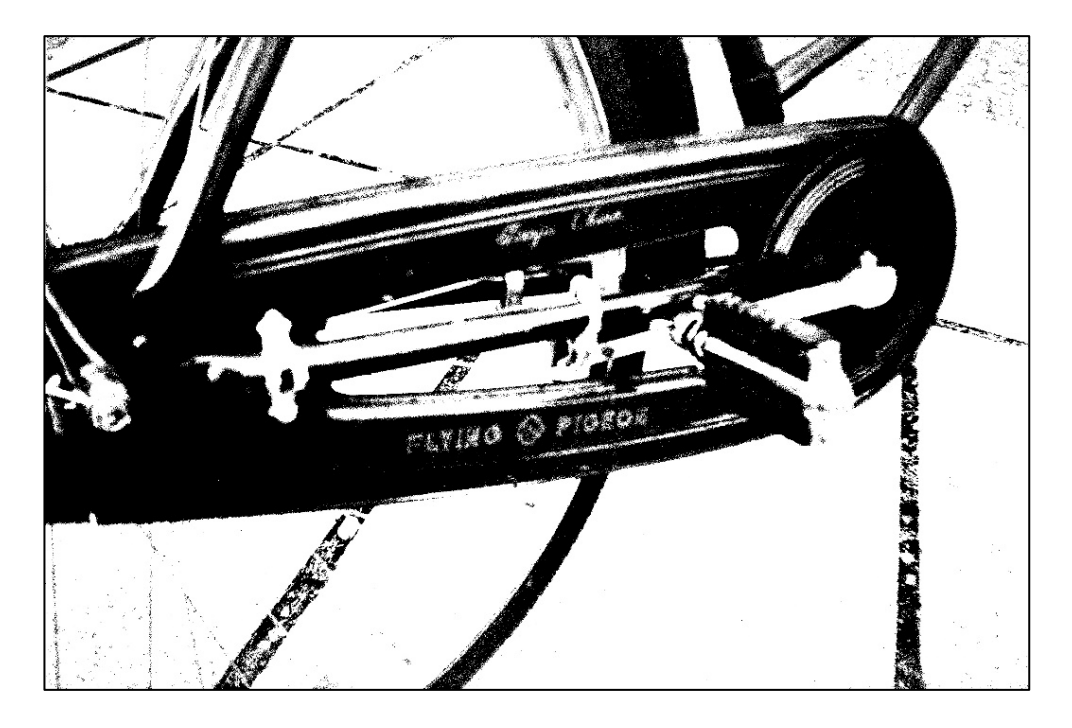

Obrázek č. 23 Snížení hodnoty práhu Zdroj: Vlastní tvorba, 2023

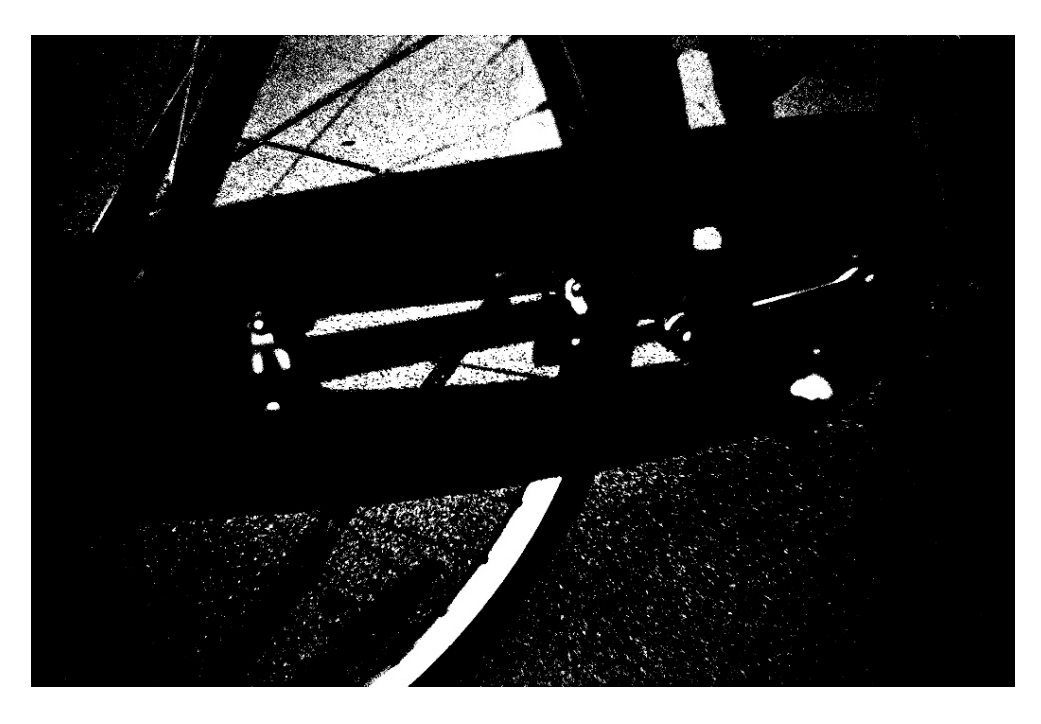

Obrázek č. 24 Zvýšení hodnoty práhu Zdroj: Vlastní tvorba, 2023

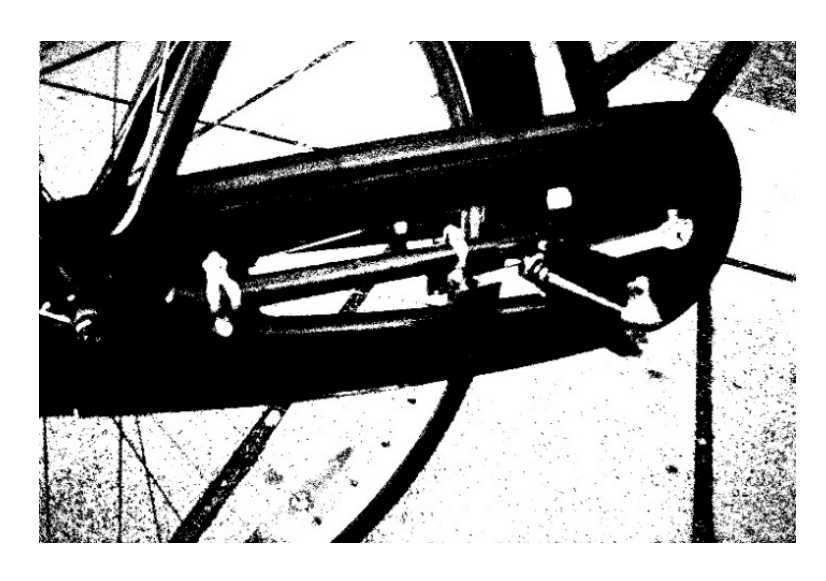

Obrázek č. 25 Rovnovážný bod práhu, sbírka Memento Zdroj: Vlastní tvorba, 2023

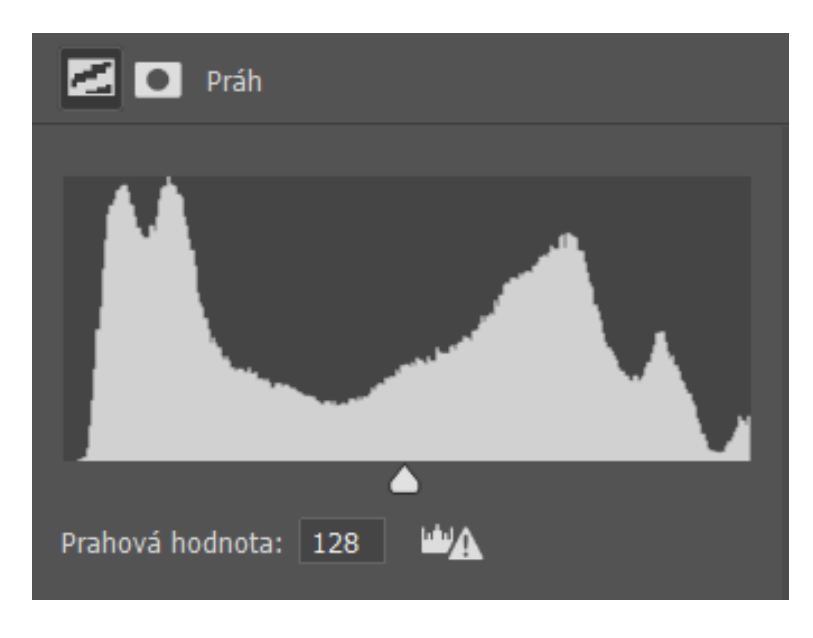

Obrázek č. 26 Hodnota práhu 128 Zdroj: Snímek z programu Adobe Photoshop 2023

Další úpravou analogových fotografií byly modifikace pomocí *vytvoření nové vrstvy úprav Křivky*, tedy manipulaci tonality obrazu. Jedná se o změnu vstupních úrovní hodnot obrazu posouváním bodů na diagonální přímce, kdy pravá horní oblast představuje světla a levá dolní část stíny (Adobe.com, 2023). Zmíněný způsob je vhodný pro koncové úpravy, kdy je potřeba jen jemně doladit tonalitu snímku nebo prohloubit některé stíny či světlá místa.

Snímky pořízené digitální zrcadlovkou vycházely z výše uvedených základních úprav fotografií do básnické sbírky. Důvodem je vize jednotného ducha prostupujícího sbírkou a jehož charakteristickými rysy jsou dynamika, členitost, chaos, ticho před bouří, hřejivý klid, tříštění a opětovné skládání do nekonečně opakujícího se cyklu obnovy a ničení.

Použití *vrstvy úprav Práh* umožnilo snímky přetvořit do členité zrnité plochy, která ale stále zachovává tvar, charakter a podstatu motivu s kapkou abstrakce. Inspirací pro zvolení právě tohoto efektu byly knihy obsahující technické postupy rozepsané do posledního detailu. Zejména starší knihy s doprovodnými černobílými fotografiemi, jež zachycují konstrukci, výsledný sestavěný objekt či jen pouhé přístroje. Způsob, jakým byly zpracovány působil opravdově, šumem jemně, ale přitom geometricky stroze. O ten samý dojem se snaží grafik během příprav materiálů pro kompletaci.

Dojem tříštění a členitosti je patrný hned v několika fotografiích. Grafik toho docílil využitím nedokonalosti algoritmu nástroje *bodového retušovacího štětce*, který tkví ve vyhledávání obdobných textur či jiných vzorků podle zdrojových obrazových bodů a *klonovacího razítka*, kdy tvůrce do některých částí na hranicích formátu přenesl prvky nacházející se v jiné části snímku a použití zmíněných nástrojů navzájem kombinoval, dokud nedocílil požadovaného výsledku (Adobe.com, 2023).

Značný podíl na dojmu má však efekt spojení *duplikování vrstvy*, *libovolné transformace* a *režimů prolnutí*, zejména režimu *Rozdíl*. Efekt spočívá v duplikování pořízeného snímku, použitím *libovolné transformace* duplikovanou vrstvu posunout v libovolném směru o libovolnou vzdálenost a následně na duplikovanou vrstvu aplikovat efekt *Rozdíl* z pruhu voleb režimu prolnutí. *Rozdíl* mezi sebou porovnává barevné informace, které obsahují individuální kanály a odečte barvu míchanou od základní a naopak. Přednost má barva s vyšší hodnotou jasu. Míchání skrze bílou hodnoty základní barvy invertuje, zatímco mícháním skrze černou žádná patrná změna nevzniká (Adobe.com, 2023). Výsledkem je stínová entita původního obrazu.

Pro doplňující textury byla použita taktéž *Galerie filtrů* → *Skica* → *Síťovina*, která vytváří napodobeninu efektu svrašťování a deformování fotografické emulze, jejímž výsledkem je obraz zhuštěný ve stínových částech a zrnitý v částech světlých (Adobe.com, 2023).

Smršťování po nanesení emulzí vzniká při nesprávné práci s filmovou podložkou, na jejíž zadní stranu by se měla nanášet vrstva želatiny obsahující anti-halační barvivo zabraňující odrazu od podložky do vrstvy filmu citlivé na světlo. Pokud tato vrstva není aplikována, dochází k tzv. *halo efektu* odvozeného od kruhové záře, kterou lze nalézt na obrazech světců vyvolávající nadpozemský dojem. Ke zmíněnému efektu dochází v nejjasnějších místech snímku (Macenauer, 2023).

Na obrázku č. 27 je patrný rozdíl použití efektu prostřednictvím *Galerie filtrů* oproti snímku viz obrázek č. 28, který je upraven pouze efekty v rámci výše zmíněného *režimu prolnutí, libovolné transformace* a *duplikování vrstvy*.

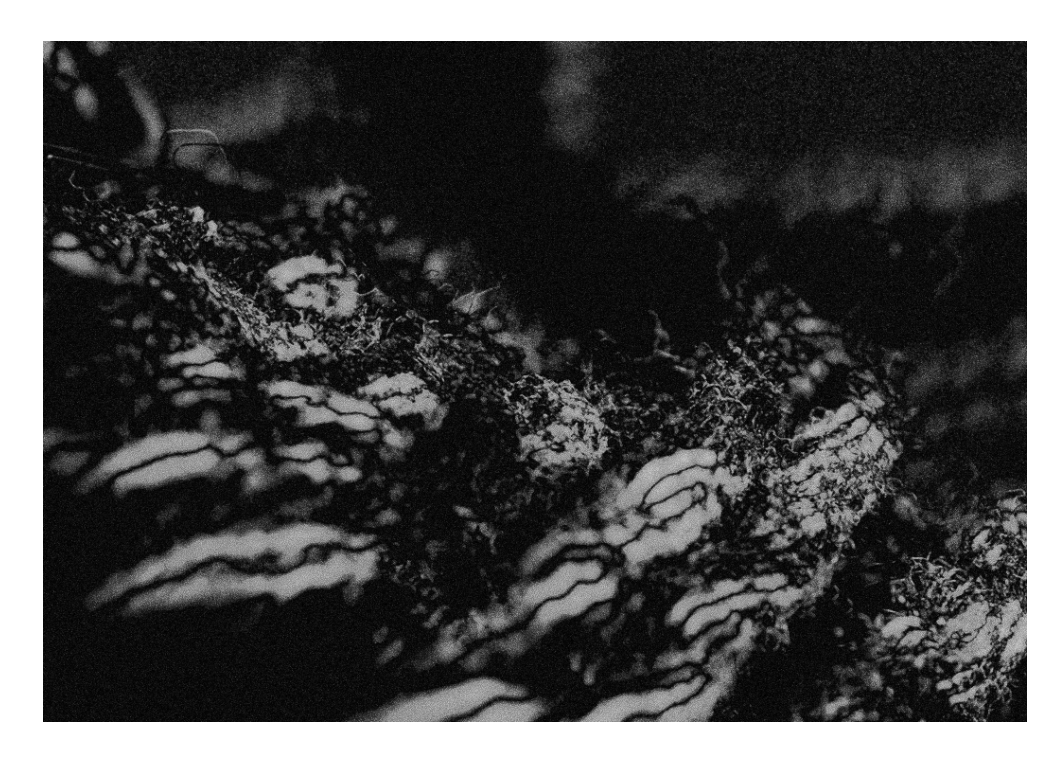

Obrázek č. 27 Upravený snímek s použitím galerie filterů, sbírka Memento Zdroj: Vlastní tvorba, 2023

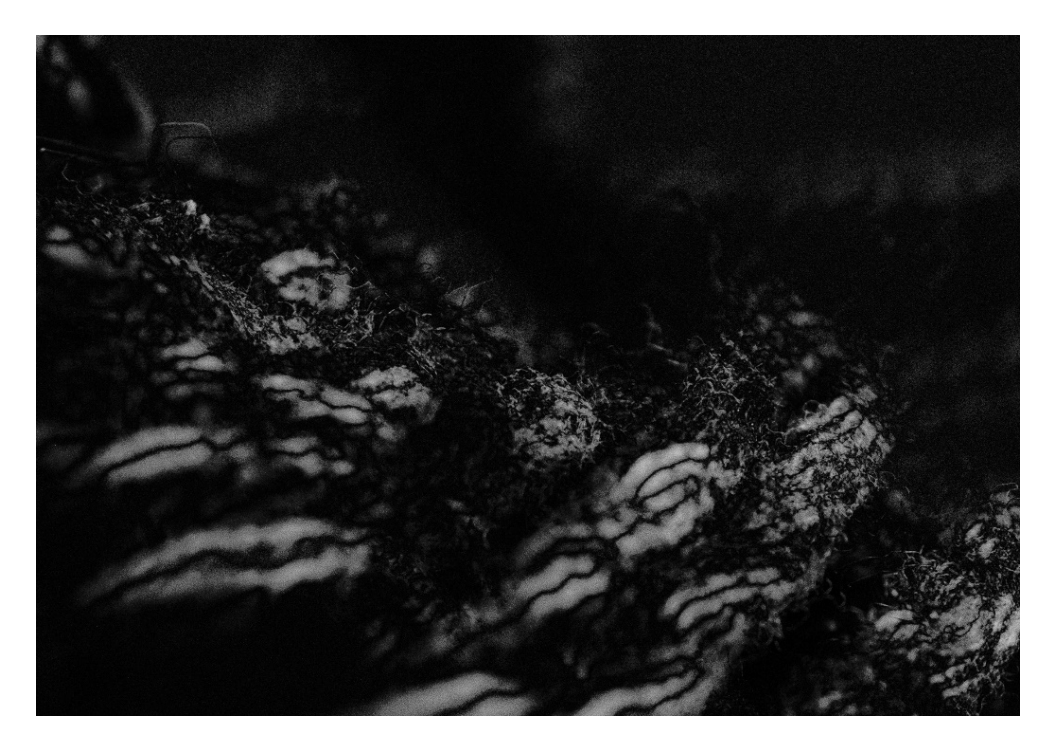

Obrázek č. 28 Upravený snímek bez použití galerie filterů Zdroj: Vlastní tvorba, 2023

Finální úpravu fotografií činila volba z nabídky *Přizpůsobení*, funkce *vytvoření nové vrstvy úprav Mapovat na přechod*, která umožňuje manipulaci se zvoleným přechodem i po jeho aplikaci, například obrácení přechodu, rozklad nebo změna přechodu na jinou barevnou kombinaci v rámci programem přednastavené nabídky či vytvořením vlastních přechodů a jejich následného uložení, které se poté v nabídce promítne.

V případě básnické sbírky se jednalo o použití černobílého přechodu, aby bylo zamezeno případným šedivým odchylkám v rámci jednotlivých fotografií. Výsledné fotografie tak působily jednotným dojmem spolu s ilustracemi a byly připraveny ke kompletaci.

Následující obrázek představuje ukázku pořízeného analogového snímku bez úprav, který byl grafikovi zaslán jako sken z fotolabu viz obrázek č. 29 oproti upravenému dříve zmíněnému snímku viz obrázek č. 25, na kterém je viditelná nižší míra detailů a jednolité plošky s jasně vymezeným tvarem a černobílý finiš.

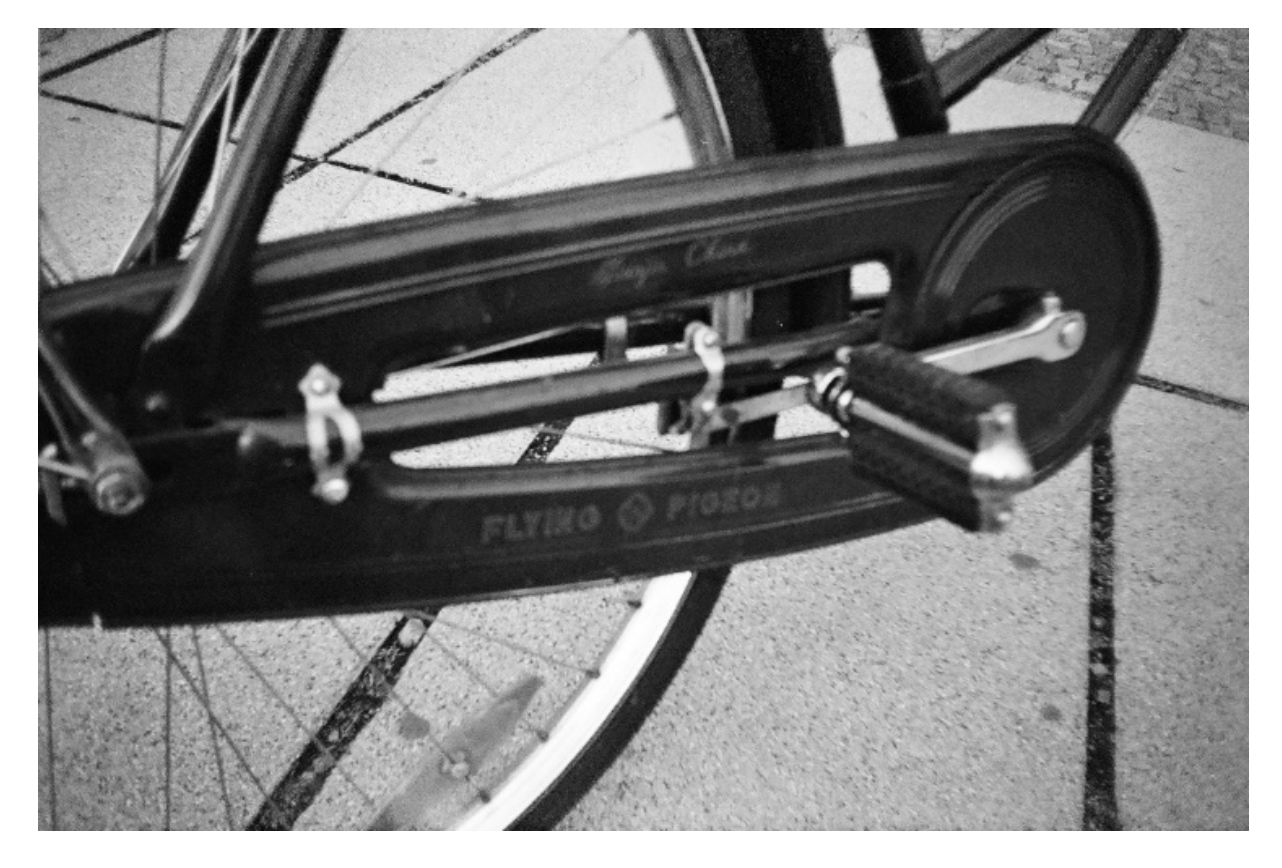

Obrázek č. 29 Původní analogový snímek bez úprav Zdroj: Vlastní tvorba, 2023

Digitálně pořízený snímek č. 30 byl pořízen schválně podexponován, aby bylo možné zachytit prozářený odraz slunce od kovových křesílek, poté v Adobe Lightroom ořezán dle potřeb grafika, kterého zaujala členitost a hloubka postranního zábradlí. Následně použil funkci *nové vrstvy úprav Práh*, *Režimy prolnutí* – *Rozdíl* spolu s *libovolnou transformací* duplikovaného upraveného snímku, dále *bodový retušovací štětec*, *novou vrstvu úprav Křivky* pro navrácení textur tvořících se na pozadí a aplikace nové *vrstvy úprav Mapování na přechod* pro čistý jednotný vzhled. Výsledkem je snímek č. 31.

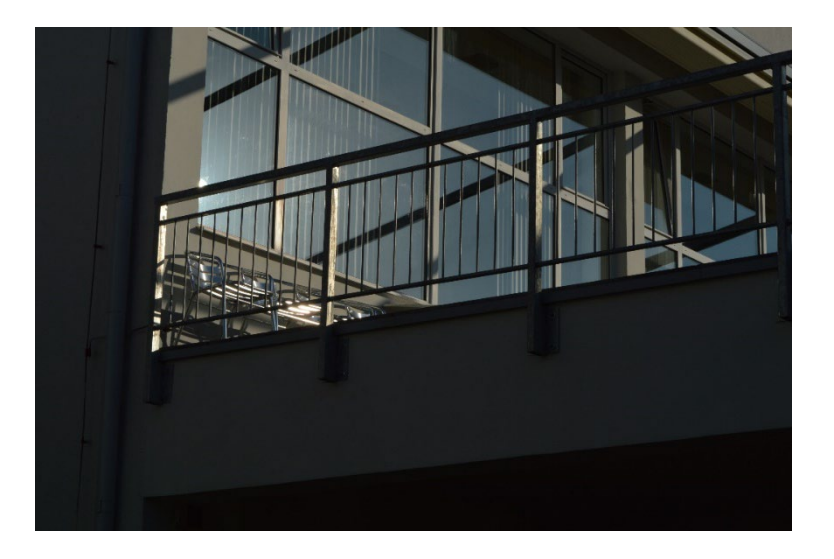

Obrázek č. 30 Původní digitální snímek Zdroj: Vlastní tvorba, 2023

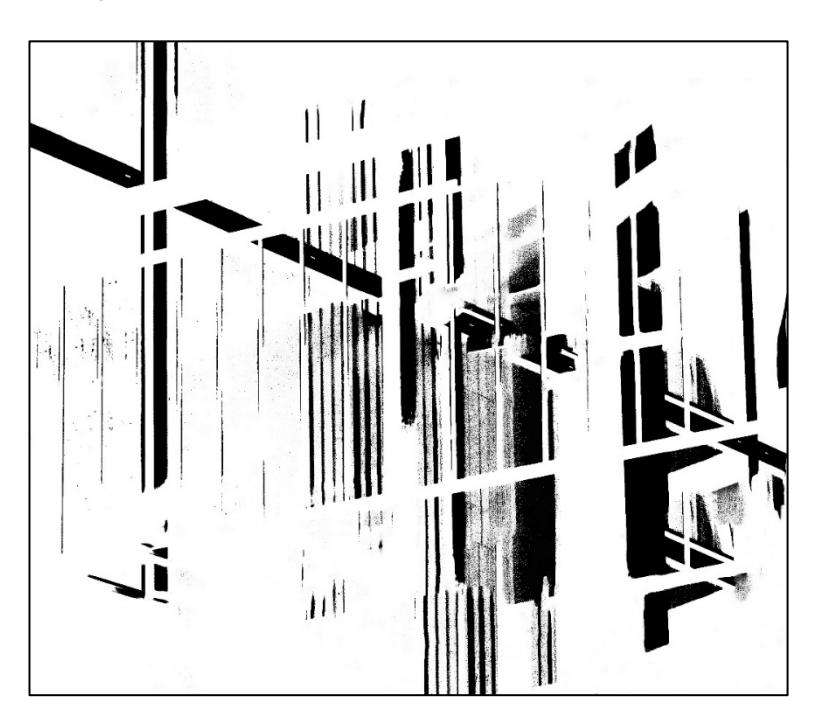

Obrázek č. 31 Upravený retušovaný digitální snímek, sbírka Memento Zdroj: Vlastní tvorba, 2023

## **6.3 Kompletace**

Během kompletační fáze dochází k řadě voleb, které musí grafik či sazeč učinit. Je třeba si uvědomit, pro koho je dílo určeno, jakým způsobem bude tištěno a zdali je určeno k oficiálnímu vydání či se jedná o soukromý tisk o počtu kusů v nižších desítkách. Autorská sbírka *Memento* není určena veřejnosti, nýbrž autorovi a jeho blízkému okolí, pro zhotovení byl určen formát A5 (210 × 185 mm), černobílá barevnost, font byl zvolen *Garamond Premier Pro* a krom básnického textu je zakomponován rovněž text úvodní. Celkový počet básní činí 42, počet digitálně zpracovaných ilustrací: 10, počet tradičně zpracovaných ilustrací: 12, počet fotografií analogově pořízených: 4 a počet fotografií pořízených digitální zrcadlovkou: 5.

Ke každé básni či básnické dvojici byla přiřazena: ilustrace nebo fotografie, která pocitově odpovídala dané básni, layout a chronologické řazení dle příběhu, jenž sbírka na pozadí vypráví. Práce probíhaly vždy v režimu dvoustran, aby grafik mohl snáze pracovat s liniemi vedoucí oko, rozložením a utvářel vztahy mezi jednotlivými složkami. Na obrázku č. 32 je zmíněný způsob práce patrný hned na první pohled.

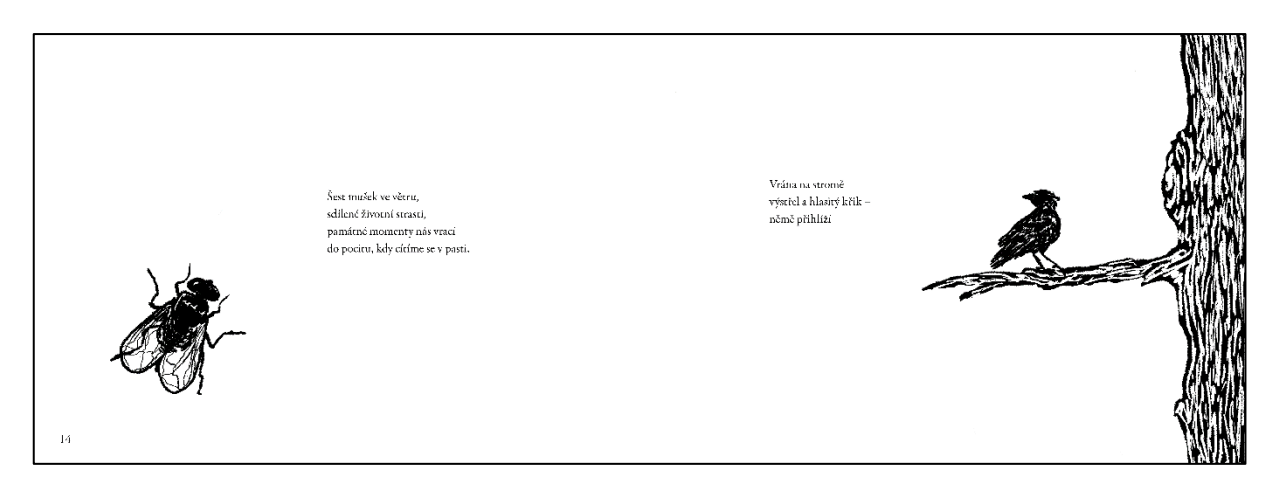

Obrázek č. 32 Dvojice, sbírka Memento Zdroj: Vlastní tvorba, 2023

Důležitou součástí kompletace je tvorba obálky, jelikož formuje první dojem čtenáře a reprezentuje celkový soubor navenek. Sbírka je nástrojem pro odemknutí autorových vzpomínek formou připomínající zápis do žurnálu. Myšlenkové spisky jsou autorem nejčastěji zaznamenány do bloků, charakteristických tmavou plátěnou obálkou, jejíž hřbet je zdoben skicami doprovázenými typografií za použití bílé nebo stříbrné fixy.

Vzhled dostatečně osobní pro autora a který zároveň vše sjednocuje zevnitř i navenek byl klíčový pro porozumění sbírky jako celku. Obálka pro básnickou sbírku byla tvořena v obdobném duchu jako již dříve zmíněné techniky digitální kresby a úprav použitím *Režimů prolnutí*.

Na přední straně obálky viz obrázek č. 33 se nachází ručně psaný název sbírky doprovázený abstraktními organickými liniemi, které připomínají autorovy kresby do skicáku, tvořené v rámci snahy o uvolnění stresového vypětí technikou automatické kresby. Linie jsou rozděleny prvkem, který obě zrcadlící se části vpíjí do sebe. Tvoří tak přechod mezi přední a zadní stranou a zároveň se nachází na bočním hřbetu sbírky. Zadní stranu zdobí autorova signatura v podobném duchu jako její název.

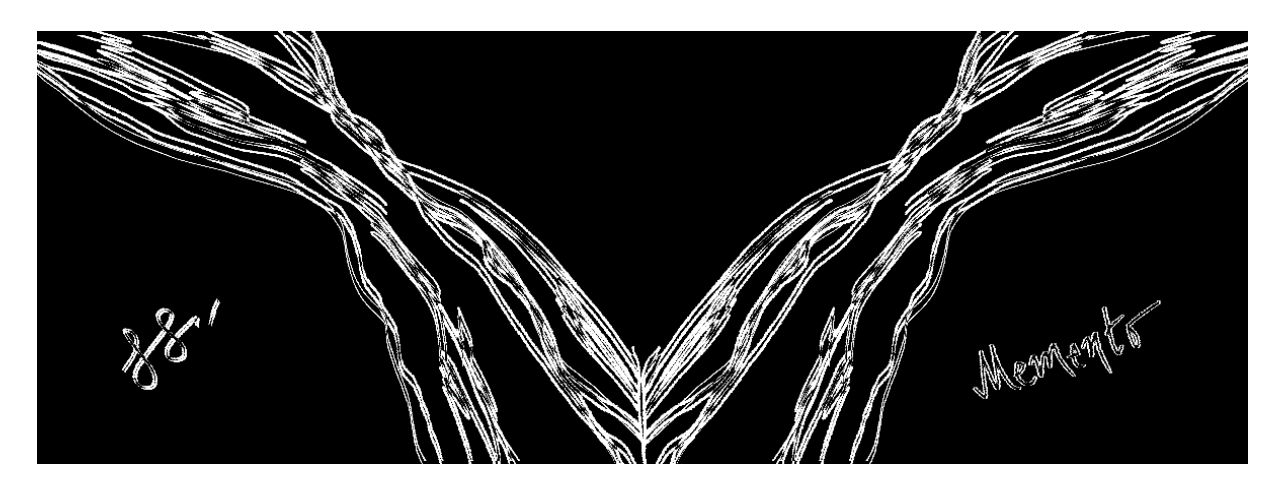

Obrázek č. 33 Obálka, sbírka Memento Zdroj: Vlastní tvorba, 2023

#### **6.3.1 Práce v Adobe InDesign 2023**

Formát a požadavky jsou již známé, přišel čas na nastavení dokumentu a práci v programu, jenž je pro kompletaci a následný tisk určený – Adobe InDesign 2023. Grafik při vytvoření nového dokumentu zadá požadovanou velikost formátu, orientaci, vnitřní okraje, které vymezují velikost pracovní plochy, dále spadávku, počet stran, počáteční číslo stránky, zdali budou strany protilehlé či nikoli a také počet sloupců utvářející tzv. mřížku, která slouží k vertikálnímu členění plochy. Okraje a sloupce slouží k lepší orientaci po vymezené ploše, napomáhají při tvorbě layoutu a jasně určují hranice mezi záhlavím, zápatím a čistou plochou. Poměrně osvědčenou mřížkou pro formáty větší než 20 cm je dokument obsahující 12 sloupců mezi kterými jsou 4mm rozestupy, ale je čistě na grafikově uvážení, jaký počet sloupců zvolí a se kterým se mu bude vizuálně nejlépe pracovat. Důležitým pravidlem je zachování velikosti rozestupů zaokrouhlením na celé číslo (Blažek, 2020).

Obrázek č. 34 představuje nastavení dokumentu, jenž bylo určeno pro básnickou sbírku *Memento*. Velikost okrajů se liší dle umístění, jelikož je předpokládán optický i fyzický úbytek kvůli vazbě. Spadávka není nastavena na vnitřní části formátu, jelikož při tisku dvoustránek není potřeba z důvodu jejího překrytí či úplného zániku zmíněného v kapitole 6.4.

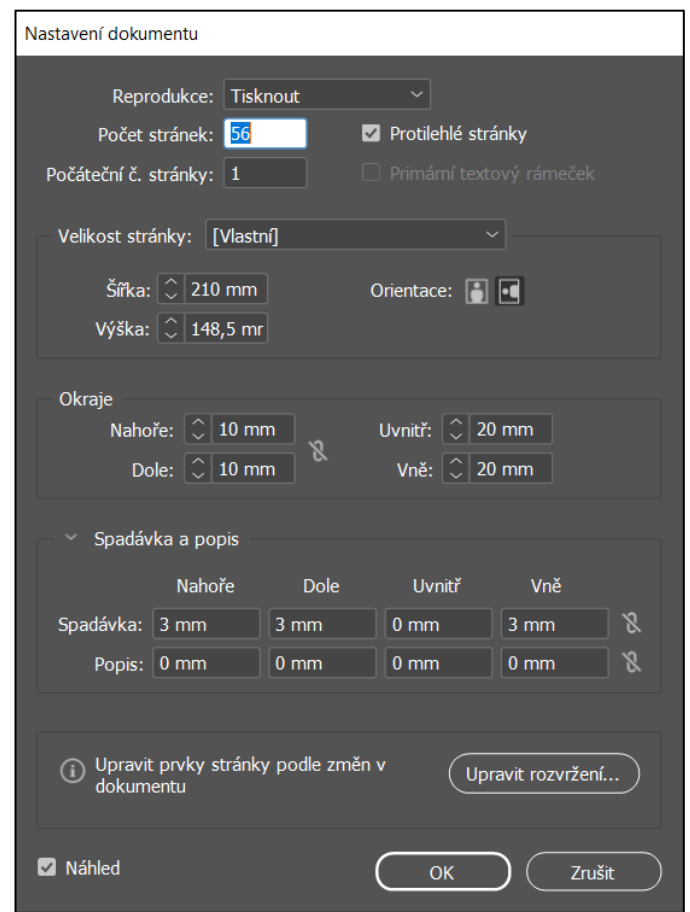

Obrázek č. 34 Nastavení dokumentu Memento Zdroj: Snímek z programu Adobe Photoshop 2023

Dokument je v programu zobrazen po kliknutí na tlačítko *Vytvořit* a je možné se ihned přesunout do nastavení číslování pomocí vzorových stránek, které fungují jako určitá šablona pro stránky, které se v dokumentu nachází. Nastavit číslování je možné pomocí umístění textového rámečku na požadované místo, dále pravým tlačítkem myši kliknout do oblasti vymezené textovým rámečkem, z nabídky vybrat *vložit speciální znak* → → *značky* → *číslo aktuální stránky* a vzorové stránky aplikovat na stránky dokumentu pro jejich zobrazení. Vzorové stránky je možné rovněž použít pro vyznačení potřebného layoutu za konkrétním účelem – například pro básně haiku bylo určeno umístění vodítek od kraje formátu ve vzdálenostech: 45 mm vertikálního a 50 mm horizontálního směru.

Toto rozmístění sloužilo k umístění básní tak, aby působily, že ačkoliv k sobě patří v rámci stránky, stojí každá sama za sebe a není pro čtenáře určeno na texty přímo navázat. V případě fotografie či ilustrace zabírající plnou plochu stránky nenechávajíc smysluplně využitelný prostor pro zobrazení číslování bez toho, aby působilo rušivě, byly na stránky aplikovány *žádné* vzorové stránky a plocha tak byla zcela vyčištěna. Postup je viditelný na obrázku č. 35.

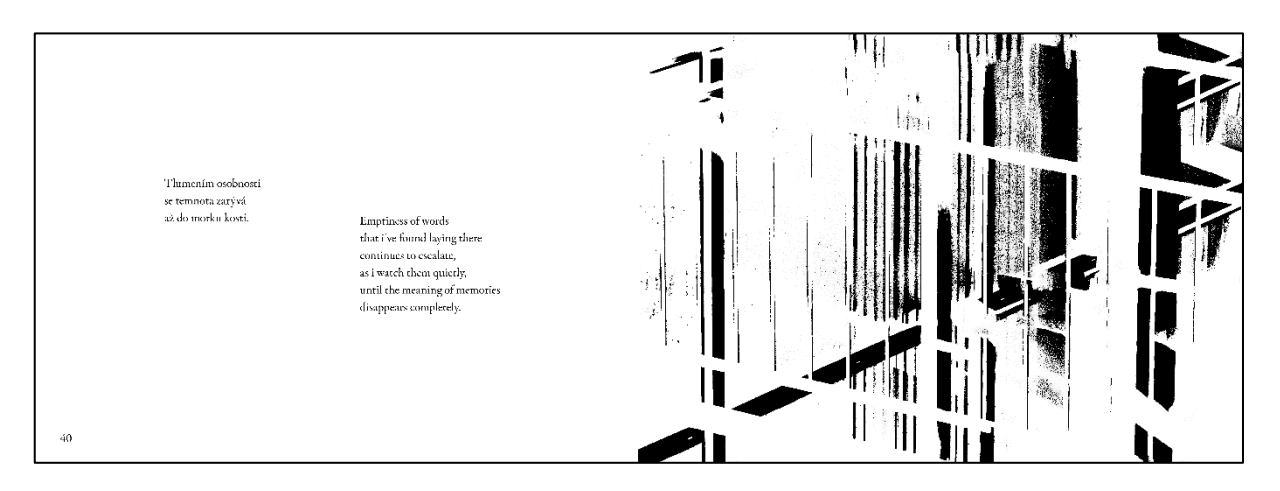

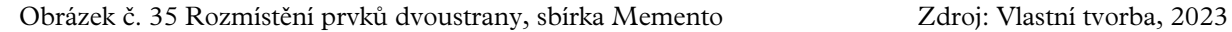

Layout dvoustránek byl zamýšlen jako prostor pro básně na samostatné straně a doprovodné fotografie či ilustrace na straně druhé, v některých případech dochází k této kombinaci pouze v rámci jedné stránky, jelikož ilustrace nebyla jako samostatný celek dostatečně rozsáhlá, aby stála osamoceně – hrozilo by, že by místo doplňujícího duetu obou prvků vnikl pouhý dojem izolace a jakési ješitnosti a žádný vztah ani vazba by mezi prvky nebyla vytvořena. Práce s negativním prostorem pomocí prázdných stránek pro uvolnění oka čtenáře či prázdnotou doprovázet příběh nebo dojem ilustrace. Tento případ je viditelný na obrázku č. 36, kdy prázdnota doprovází osamoceného poutníka, který jako průvodce nevede osoby, ale vlastní myšlenky, strasti a fantazie.

Básně byly do dokumentu importovány za pomocí vložení textového dokumentu, ze kterého se do textových rámečků promítaly jednotlivé básně v kombinacích autorem určených. Textové rámečky byly mezi sebou propojené, oddělit je bylo možné pomocí funkce *BreakFrame* ve skriptech programu a jednalo se o snadný způsob importu textu bez zdlouhavého kopírování jednotlivých básní, rovněž bylo zamezeno chybám, které mohly během kopírování nastat – chybějící řádky, písmenka nebo neúmyslného vynechání některých částí textu (Adobe.com, 2021).

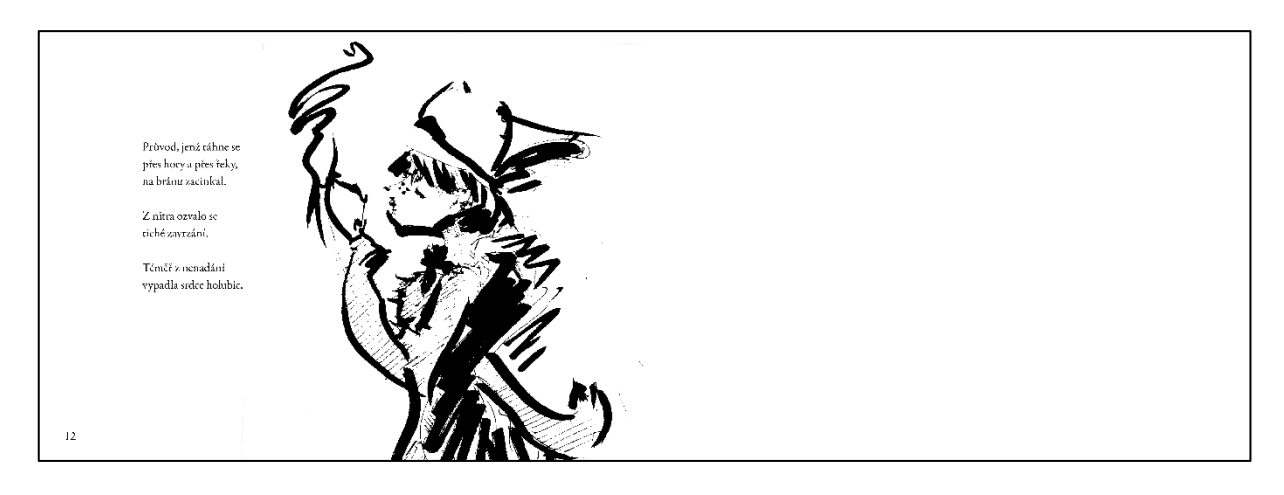

Obrázek č. 36 Prvek s textem pouze na jedné straně, sbírka Memento Zdroj: Vlastní tvorba, 2023

Pomůckou při práci s textem je použití odstavcových a znakových stylů. Pro text v básnické sbírce byla určena velikost fontu na 12 b, proklad 140 % a barva černá nebo bílá dle barvy pozadí. Díky členitosti a struktuře básní nebylo nutné řešit dělení slov, nadpisové styly nebo podobné typografické jevy. Problematika čitelnosti, kerningu a optické váhy textu byla vyřešena velikostí a typem fontu a správně zvoleného prokladu, který by zpravidla u literárních děl měl být 130–140 % pro ideální poměr negativního a pozitivního prostoru v textu, kdy není výsledný text ani příliš zahuštěný ani příliš volný (Blažek, 2020).

Určením rozložení prvků ve vzorových stránkách a přípravou textové úpravy se lze přesunout na finální krok, jímž je import fotografií a ilustrací na daná místa a doladění umístění či poupravení vztahů mezi jednotlivými prvky. Následuje pouze revize, doplnění či úprava stránek dle potřeby tisku a kompletace je hotová.

Příprava dokumentu k tisku se skládá z korektury, zpětné kontroly pravopisu, oprav případných vzniklých chyb jako například aktualizace vazeb importovaných souborů a kontrola spadávek u všech prvků dotýkajících se okraje formátu (Blažek, 2020).

Dokument vhodný k oboustrannému tisku by měl mít počet stran dělitelný číslem 4, export do formátu PDF určeného pro tisk, tedy export celého dokumentu jako stránky jdoucí za sebou, viditelné ořezové značky, spadávky a kompresi souborů na 300 DPI. Obálka je přiložena k tisku zvlášť, jelikož je většinou tištěna na papír s vyšší gramáží, než jsou stránky publikace. Pokud dokument splňuje veškeré požadavky, je připraven k tisku (Art, 2016).

#### **6.4 Tisk**

Příprava pro tisk probíhala v softwaru Adobe Acrobat, kde byl nastaven horizontální oboustranný černobílý tisk na formát SRA3. Jednotlivé strany byly zaškrtnutím políčka pro automatické otočení a umístění na střed seřazeny tak, aby při sešití ponechaly stejnou posloupnost jako během tvorby dokumentu. Strana první je ve dvojici se stranou poslední, dokud se uprostřed vazby nesejdou. Řezací značky automaticky splynou do sebe a zůstanou viditelné pouze na krajích formátu (Adobe.com, 2023).

Celkový počet tištěných listů činí 7, jelikož tisk probíhá oboustranně a formát A5 na šířku (420 × 148,5) je možné do formátu SRA3 o rozměrech 450 × 320 napasovat dvakrát pod sebe – z celkového počtu 56 stran se stane výtisk o 14 oboustranných dvoustránkách bez započítání obálky.

Přístroj, na kterém proběhl tisk sbírky se nazývá *Konica Minolta AccurioPress C3070*. Vyznačuje se barevným digitálním tiskem, konzistentní kvalitou během celého procesu tisku a vysokorychlostní produkcí. Poskytuje řadu doplňkových funkcí, jako například děrování, vytváření brožur či lepené vazby. Přístroj rovněž automaticky kalibruje vyvážení příčné denzity, tedy hustotu tkáně, která je sestavena do příčných vrstev tvořících obraz (Konicaminolta.cz, 2023).

Ačkoliv se jedná o tiskárnu primárně zaměřenou na tisk barevný, autorská sbírka byla tištěna v režimu černobílém na papír *FEDRIGONI WOODSTOCK BETULLA* o gramáži 110 g/m² a obálka 225 g/m², formátu SRA3. Papír je tvořený z recyklovaných a primárních vláken v poměru 4 : 1. Vyznačuje se vysokou kvalitou zpracování a italským původem značky *Fedrigoni* (Italian Paper Shop, 2020).

Po vytištění proběhla kontrola kvality tisku a dojmu na daném papíře. Celkový finiš působil díky použití digitálního tisku na kvalitní papír velmi čistě a osobitě svou přirozeností. Na světle se ilustrace ukazují obdobně jako tuš a jemně jej odráží, jako kdyby byly pokryté jemně lesklým stříbřitým povlakem. Detaily všech prvků jsou vykresleny s přesným zachycením, s výjimkou digitální fotografie, jež byla zmíněna v kapitole 6.2.3.2, obrázek č. 27, která tiskem pozbyla značné míry detailů pozadí. Snímek se stal abstraktnějším a hrubě kontrastním, myšlenka a podstata zachyceného předmětu však zůstala navzdory změně zachována a autor rozhodl, že není třeba dodatečného přetisku.

Následoval řez na daný formát dle řezacích značek na přístroji *Řezačka EBA 5560*, která jako přítlak využívá hydraulický lis a umožňuje řez na maximální velikost formátu SRA3, kdy maximální výška řezaného stohu činí 95 mm. Je vybavena čidly pro protekci rukou, dotykovým ovládacím panelem a stavitelným vedením nože. Nastavení délky řezu probíhá použitím zmíněného ovládacího panelu. Požadované médium je umístěno do vnitřní části nakládacího stolu, sklepáno přitlačením k levému hornímu rohu přístroje pro co nejpřesnější řez a poté sešlápnutím výklenku pro spuštění lisu, jenž dané médium přidržuje a podél něhož řez probíhá, je stlačením dvou páček proveden řez. Tento postup je opakován, dokud není dosaženo požadovaného výsledku. V případě sbírky šlo dohromady o 6 opakování zmíněného procesu (Programia s.r.o., 2023).

Následovalo bigování obálky na perforovacím a rýhovacím stroji *GPM 450 SA* nastaveném pomocí dotykové obrazovky na polovinu formátu, tedy 210 mm a spojení výtisku vazbou V1 na stejný rozměr jako během provedení bigu (Cyklos.cz, 2023).

Poté byl výtisk přehnut podél vytvořeného bigu a umístěn do přístroje pro zahranění vazby, kde byl definován její hřbet. Posledním krokem je seříznutí přesahujících stran vůči hřbetu o několik milimetrů pro čistý vzhled.

# **ZÁVĚR**

Práce obsáhla jednotlivé kapitoly s důrazem na knižní problematiku, nabízí možnosti, postup práce či teoretický podklad pro daná témata a klade důraz na užitou formu využití poznatků, jež jsou během čtení získány a jejich následná aplikace během realizace knihy nebo ještě před jejím zahájením a slouží tedy jako nápomocné body.

Proces tvorby knihy, tedy prostoupení jednotlivými částmi byl popsán a rovněž implementován během tvorby výstupu autorské ilustrované a fotografiemi doprovázené básnické sbírky *Memento*, jejímž fyzickým zhotovením bylo dosaženo předem stanovených cílů – zpětná integrace vzpomínek po boku autorově seberealizaci a určité formy sebepřijetí, zároveň realizace dlouhodobě plánovaného komplexního projektu, získání znalostí a zkušeností s problematikou sazby, kompletace, přípravy tiskových dat a samotná práce na zhotovení fyzické kopie digitálního díla.

Básnická sbírka *Memento* není plánována pro oficiální vydání v nejbližším časovém horizontu, bude pouze k dispozici autorovým blízkým přátelům či kolegům jako osobní soukromý výtisk s náhodně přiděleným řadovým číslem a osobním věnováním.

Jedná se tak o neoficiální výtisk o kusech v řádu nízkých desítek, jehož náklady jsou hrazeny autorem, neobsahuje standardizovanou tiráž ani specifikace potřebné v rámci katalogizace díla a přidělení identifikačního čísla, jelikož se nejedná o tisk realizovaný pro účel vydání za pomoci nakladatelství pro širou veřejnost.

# **POUŽITÁ LITERATURA**

Macenauer, A., 2023. *Jak se vyrábějí filmy?.* [Online] Dostupné z: https://www.fotoaparat.cz/clanek/tisk/150/ [Přístup získán 12 06 2023].

Adobe.com, 2021. *Přidávání textu.* [Online] Dostupné z: https://helpx.adobe.com/cz/incopy/using/adding-text.html [Přístup získán 12 06 2023].

Adobe.com, 2023. *Font licensing.* [Online] Dostupné z: https://helpx.adobe.com/cz/fonts/using/font-licensing.html [Přístup získán 12 06 2023].

Adobe.com, 2023. *Nastavení křivek.* [Online] Dostupné z: https://helpx.adobe.com/cz/photoshop/using/curves-adjustment.html [Přístup získán 12 06 2023].

Adobe.com, 2023. *Používání tiskárny Adobe PDF.* [Online] Dostupné z: https://helpx.adobe.com/cz/acrobat/using/using-pdf-printer.html [Přístup získán 12 06 2023].

Adobe.com, 2023. *Přehled efektů filtrů.* [Online] Dostupné z: https://helpx.adobe.com/cz/photoshop/using/filter-effects-reference.html [Přístup získán 12 06 2023].

Adobe.com, 2023. *Retušování a opravování fotografií.* [Online] Dostupné z: https://helpx.adobe.com/cz/photoshop/using/retouching-repairingimages.html

[Přístup získán 12 06 2023].

Adobe.com, 2023. *Režimy prolnutí.* [Online]

Dostupné z: https://helpx.adobe.com/cz/photoshop/using/blending-modes.html [Přístup získán 12 06 2023].

Adobe.com, 2023. *Serif vs Sans Serif Fonts & When to Use Which.* [Online] Dostupné z: https://www.adobe.com/creativecloud/design/discover/serif-vs-sansserif.html

[Přístup získán 12 06 2023].

Adobe.com, 2023. *Správa odkazů na grafiky.* [Online] Dostupné z: https://helpx.adobe.com/cz/indesign/using/graphics-links.html [Přístup získán 12 06 2023].

Adobe.com, 2023. *Stáhněte si zdarma Adobe Bridge.* [Online] Dostupné z: https://www.adobe.com/cz/products/bridge.html [Přístup získán 12 06 2023].

Adobe.com, 2023. *Stáhnout Adobe Photoshop Lightroom | Úpravy a správa fotografií.*  [Online]

Dostupné z: https://www.adobe.com/cz/products/photoshop-lightroom.html [Přístup získán 12 06 2023].

Akční Tisk s.r.o., 2021. *Druhy knižních vazeb | Akční Tisk - Zaručeně Spolehlivá Tiskárna.* [Online] Dostupné z: https://akcnitisk.cz/druhy-kniznich-vazeb/ [Přístup získán 12 06 2023].

Ambrose, G. & Harris, P., 2011. *Grafický design: designové myšlení.* Brno: Computer Press.

Anon., 2020. *Grafický design pro každého.* Praha: Euromedia Group.

ArapahoeStaff, 2021. *Arapahoe Libraries.* [Online] Dostupné z: https://arapahoelibraries.org/blogs/post/how-to-blackout-poetry/ [Přístup získán 12 06 2023].

Art D, 2016. *6 nejčastějších chyb při přípravě tiskových dat.* [Online] Dostupné z: https://www.tiskjednoduse.cz/blog/6-nejcastejsich-chyb-pri-pripravetiskovych-dat

[Přístup získán 12 06 2023].

Ateliér Dotek, 2021. *Automatická kresba | A-Kresba.* [Online] Dostupné z: https://a-kresba.cz/automaticka-kresba/ [Přístup získán 12 06 2023].

Beran, V., 2005. *Aktualizovaný typografický manuál.* 4. vydání editor Praha: Kafka design.

Blažek, F., 2020. *Typokniha: průvodce tvorbou tiskovin.* Praha: UMPRUM.

Blender Foundation, 2023. *blender.org - Home of the Blender project - Free and Open 3D Creation Software.* [Online] Dostupné z: https://www.blender.org/ [Přístup získán 12 06 2023].

Cyklos.cz, 2023. *Rýhovací - perforovací stroj GPM 450 SA.* [Online] Dostupné z: https://www.cyklos.cz/polygraficke-stroje/kategorie/ryhovackyperforovacky-elektricke/produkt/ryhovaci-perforovaci-stroj-gpm-450-sa [Přístup získán 12 06 2023].

Dovhanič, P., 2013. *Co je Haiku? | Slovníček pojmů z literatury a mluvnice | Českýjazyk.cz aneb studentský underground.* [Online] Dostupné z: https://www.cesky-jazyk.cz/slovnicek-pojmu/haiku/ [Přístup získán 12 06 2023].

Einhorn, E., 1976. *Fotografujeme.* Praha: Práce.

Elliott, J., 2021. *Types of Illustration Techniques | Noun Project | Noun Project.* [Online] Dostupné z: https://blog.thenounproject.com/types-of-illustration-techniques/ [Přístup získán 12 06 2023].

fixy.cz, 2023. *MARVY Artist Brush 1 BLACK - fixy.cz.* [Online] Dostupné z: https://www.fixy.cz/marvy-artist-brush-1 black/?gclid=CjwKCAjws7WkBhBFEiwAIi168xSEvh45O7a1gVhpC8smDFjVirwIUJ9 -7uHe\_I1o2LQLhXAacyqhtxoCDZUQAvD\_BwE#61401s [Přístup získán 12 06 2023].

Flying Tiger Copenhagen, 2023. *Notebooks & bullet planners.* [Online] Dostupné z: https://flyingtiger.com/en-gb/collections/notebooks-bullet-planners [Přístup získán 12 06 2023].

FOMEI s.r.o, 2022. *XP 2 120 Super černobílý negativní film, ILFORD.* [Online] Dostupné z: https://www.fomei.com/produkty-xp-2-120-super-cernobily-negativnifilm-ilford-detail-223031 [Přístup získán 12 06 2023].
Fronte.cz, 2015. *Druhy papírů v běžné tiskové praxi - fronte tiskárny.* [Online] Dostupné z: https://www.fronte.cz/druhy-papiru-v-bezne-tiskove-praxi/ [Přístup získán 12 06 2023].

Gordon, S., 2020. *Pick Better Colors with the Hue Shift Method - Muzli - Design Inspiration..* [Online] Dostupné z: https://medium.muz.li/natural-color-palettes-7769e5b38ecd [Přístup získán 12 6 2023].

Herrmann, R., 2015. *The Origin of the Serif.* [Online] Dostupné z: https://typography.guru/directory/books/the-origin-of-the-serif-r84/ [Přístup získán 12 06 2023].

HRG, 2023. *Co to je certifikace FSC? | www.hrg.cz.* [Online] Dostupné z: https://www.hrg.cz/co\_to\_je\_certifikace\_fsc [Přístup získán 12 06 2023].

Italian Paper Shop, 2020. *FEDRIGONI WOODSTOCK BETULLA.* [Online] Dostupné z: https://italianpapershop.com/products/fedrigoni-woodstockbetulla?variant=38165140799677

[Přístup získán 12 06 2023].

Jirásková, A., 2020. *Jak upravovat fotky aneb Základy postprodukce..* [Online] Dostupné z: https://www.fotoskoda.cz/2963-jak-upravovat-fotky-aneb-zakladypostprodukce/

[Přístup získán 12 06 2023].

Konicaminolta.cz, 2023. *AccurioPress C3070 Professional Printer | KONICA MINOLTA.* [Online]

Dostupné z: https://www.konicaminolta.cz/cs-cz/hardware/profesionalni-tisk/archivneaktualnich-modelu/accuriopress-c3070#featurelist [Přístup získán 12 06 2023].

Korč, K., 2016. *Tip na nevšední fotografické techniky.* [Online] Dostupné z: https://www.megapixel.cz/tip-na-nevsedni-fotograficke-techniky [Přístup získán 12 06 2023].

Líman, A. & Heřman, R., 2011. *Chrám plný květů: výběr ze tří staletí japonských haiku.*  1. vydání editor Praha: DharmaGaia.

Martin, T., 2004. *Surrealisté.* Praha: Slovart.

Ortiz, J., 2020. *Druhy básní.* [Online]

Dostupné z: https://www.actualidadliteratura.com/cs/typy-básní/

[Přístup získán 12 06 2023].

Paterson, J., 2020. *Tipy pro abstraktní pouliční fotografie.* [Online]

Dostupné z: https://www.nnmagazine.cz/pribeh-fotografie-dil-iv-pocatky-abstrakce-vefotografii/

[Přístup získán 12 06 2023].

Pecina, M., 2017. *Knihy a typografie.* Vydání třetí, rozšířené editor Brno: Host.

Pointa.cz, 2019. *Jak si vybrat korektora? Hledej lidi s dobrým okem, co umějí ošidit mozek – Pointa blog.* [Online]

Dostupné z: https://blog.pointa.cz/jak-si-vybrat-korektora-hledej-lidi-s-dobrym-okemco-umeji-osidit-mozek/

[Přístup získán 12 06 2023].

Pointa.cz, 2020. *Ilustrátor ti pomůže vyprávět příběh. Hlavní je dobře komunikovat a najít společnou řeč – Pointa blog.* [Online]

Dostupné z: https://blog.pointa.cz/ilustrator-ti-pomuze-vypravet-pribeh/ [Přístup získán 12 06 2023].

Práce pro Právníky.cz, 2023. *Smlouva o vytvoření autorského díla - vzor 2023 - Práce pro Právníky.cz.* [Online]

Dostupné z: https://www.pracepropravniky.cz/vzory-smluv/smlouva-o-vytvoreniautorskeho-dila/

[Přístup získán 12 06 2023].

Procreate, 2022. *Procreate.* [Online] Dostupné z: https://procreate.com/ipad [Přístup získán 12 06 2023].

Programia s.r.o., 2023. *Řezačka EBA 5560.* [Online] Dostupné z: https://www.pala.cz/rezacka-eba-5560/ [Přístup získán 12 06 2023].

Rand, P., 1993. *Design, Form, and Chaos.* New Haven: Yale University Press.

Reedsy, 2023. *How Creative Poetry Book Layouts Can Elevate Your Verse.* [Online] Dostupné z: https://blog.reedsy.com/poetry-book-layouts/ [Přístup získán 12 06 2023].

Retro Camera Shop, 2022. *Yashica Clearlook AF.* [Online] Dostupné z: https://retrocamerashop.com/products/yashica-clearlook-af [Přístup získán 12 06 2023].

Rybář, J., 2022. *Nejlepší programy na úpravu fotek - velký přehled (2023) - FotoGuru.cz.*  [Online]

Dostupné z: https://www.fotoguru.cz/programy-na-upravu-fotek/ [Přístup získán 12 06 2023].

Saltz, I., 2010. *Základy typografie: 100 principů pro práci s písmem.* Praha: Slovart.

Samara, T., 2016. *Grafický design: základní pravidla a způsoby jejich porušování.* Druhé vydání aktualizované a rozšířené editor Praha: Slovart.

Sander, A., 2021. *<del><i>IEDINEČNÁ EDICE SVĚTOVÝCH KLASIK*. [Online]</del> Dostupné z: https://www.magazindobrodruh.cz/5-cislo-vanoce-2021/jedinecna-edicesvetovych-klasik

[Přístup získán 12 06 2023].

Sejkot, R. & Hlaváč, V., 2017. *Kniha fotografie: od fotogramu k výpočetní fotografii.*  Praha: Česká technika - nakladatelství ČVUT.

Sevt, a.s, 2023. *Centropen Dokumentní liner 2631/4 - sada 4 kusů - SEVT.cz.* [Online] Dostupné z: https://www.sevt.cz/produkt/centropen-dokumentni-liner-2631-4-sada-4 kusu-41406000/

[Přístup získán 12 06 2023].

Sevt, a.s, 2023. *Centropen Popisovač 8772/4 Calligraphy - sada 4 ks - SEVT.cz.* [Online] Dostupné z: https://www.sevt.cz/produkt/centropen-popisovac-8772-4-calligraphysada-4-ks-41412100/?CategoryExternalID=2514 [Přístup získán 12 06 2023].

Ševelová, I. & Tichá, A., 2007. *Historie fotoaparátu a fotografie.* [Online] Dostupné z: https://www.digimanie.cz/historie-fotoaparatu-a-fotografie/1815 [Přístup získán 12 06 2023].

Šimek, J., 2003. *Techniky fotografie.* Praha: Akademie múzických umění.

Tiskne.cz, 2023. *Vazba V7.* [Online] Dostupné z: https://tiskne.cz/kniharna/v7 [Přístup získán 12 06 2023].

Tiskovyexpress.cz, 2019. *Základní parametry každé knihy | TISKOVÝ EXPRESS.*  [Online]

Dostupné z: https://www.tiskovyexpress.cz/jak-vydat/jak-pripravit-knihu/zakladniparametry-knihy/

[Přístup získán 12 06 2023].

Typodesign.cz, 2018. *Povrchová úprava | Typodesign.* [Online] Dostupné z: https://www.typodesign.cz/povrchova-uprava/ [Přístup získán 12 06 2023].

Wacom.com, 2022. *One by Wacom Small.* [Online] Dostupné z: https://estore.wacom.com/en-US/one-by-wacom-small-ctl472k1a.html [Přístup získán 12 06 2023].

Zábojník, D., 2023. *Lekce 12 - Základy Adobe Photoshop - Úprava fotografií IV.* [Online] Dostupné z: https://www.itnetwork.cz/photoshop/zaklady/zaklady-adobe-photoshopuuprava-fotografii-iv

[Přístup získán 12 06 2023].

Zadrick, K., 2020. *Příběh fotografie, díl IV. – Počátky abstrakce ve fotografii - NN Magazine.* [Online]

Dostupné z: https://www.nnmagazine.cz/pribeh-fotografie-dil-iv-pocatky-abstrakce-vefotografii/

[Přístup získán 12 06 2023].